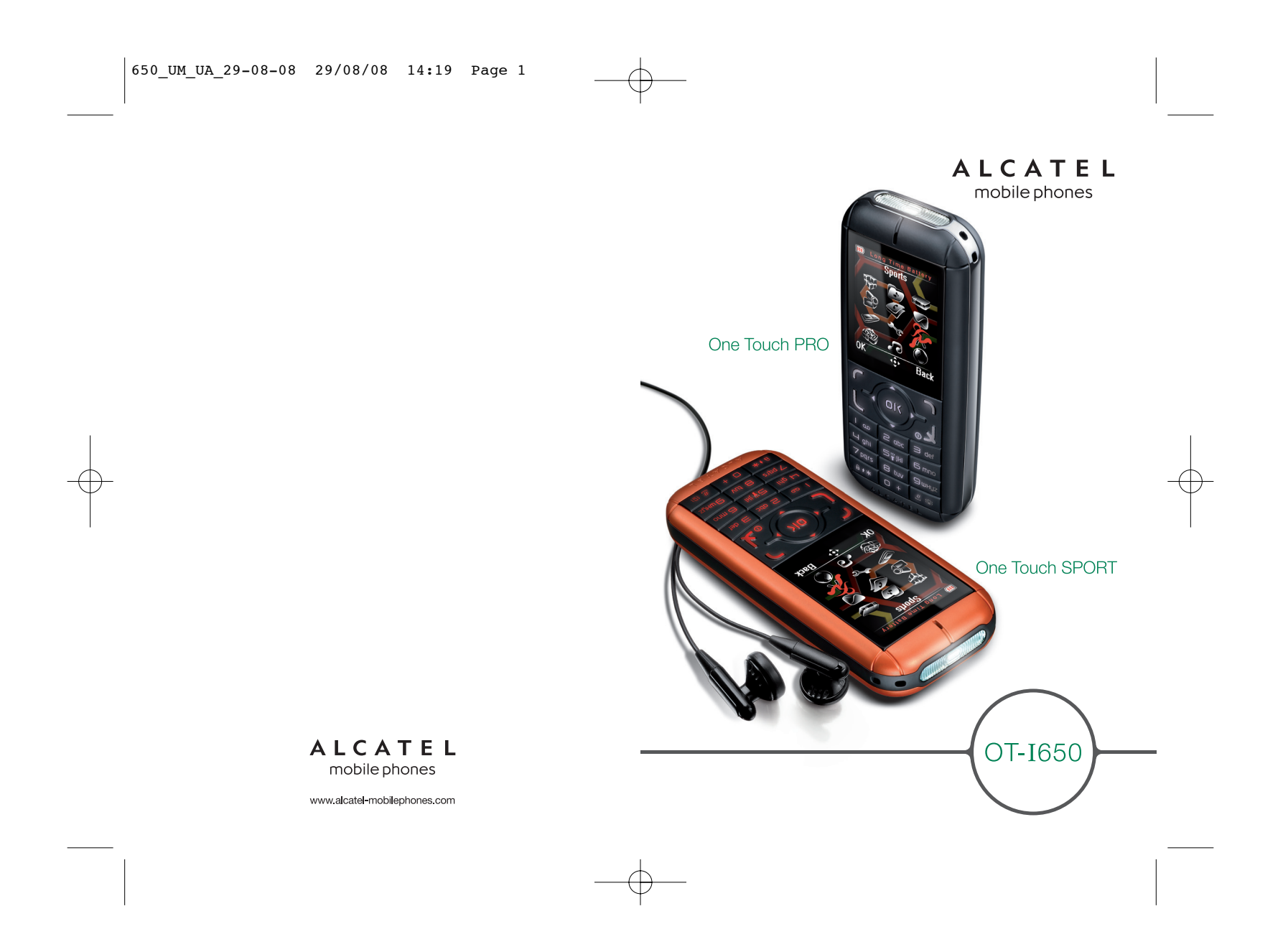

650\_UM\_UA\_29-08-08 29/08/08 14:19 Page 1

# **Вступ ..............................................**

Компанія «TCT Mobile Limited» дякує Вам за придбання даного мобільного телефону.

# **Датчик G-Sensor із програмою для фітнесу**

Ця програма використовується переважно прихильниками спорту та фітнесу як фактор мотивації для щоденних тренувань; включає крокомір, секундомір і планувальник для програми тренувань.

# **Функція "Shake-shake" (струшування)**

Простий перехід до попередньої/наступної музичної композиції, для переключення каналу або зображення шляхом різкого струшування телефону вліво/вправо.

# **Потужний мультимедійний програвач**

Тепер Ви матимете можливість слухати улюблену музику або FM-радіо будь-де та будь-коли.

# **Веб-камера**

1,3-мегапіксельна камера є найкращим помічником для надсилання миттєвих повідомлень на ПК.

# **Bluetooth**

Bluetooth 2.0 із підтримкою профілів A2DP дозволяє насолоджуватися розмовами, не тримаючи телефон у руці.

# **Акумулятор великої ємності**

Телефон, оснащений акумулятором ємністю 1000мА/год, чудово підходить для застосування на дворі, під час тривалих подорожей, у віддалених походах та мандрівках.

1

# **Зміст ..............................................**

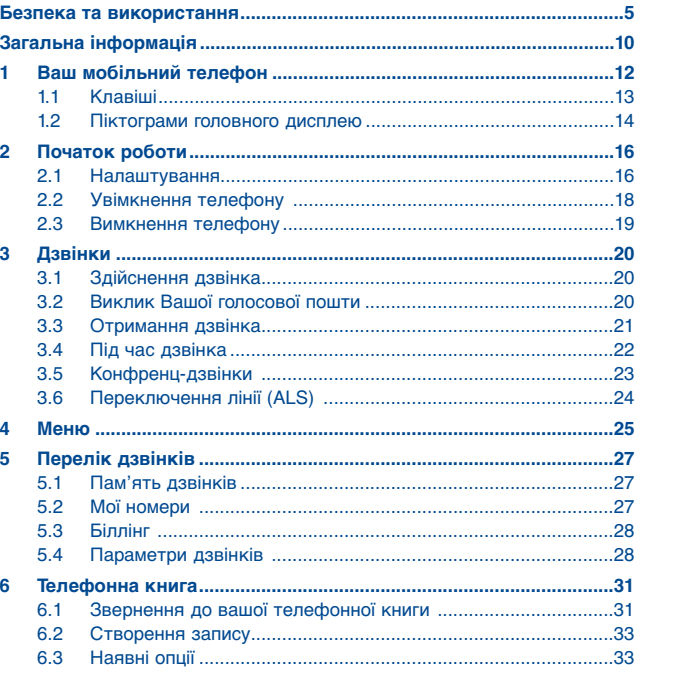

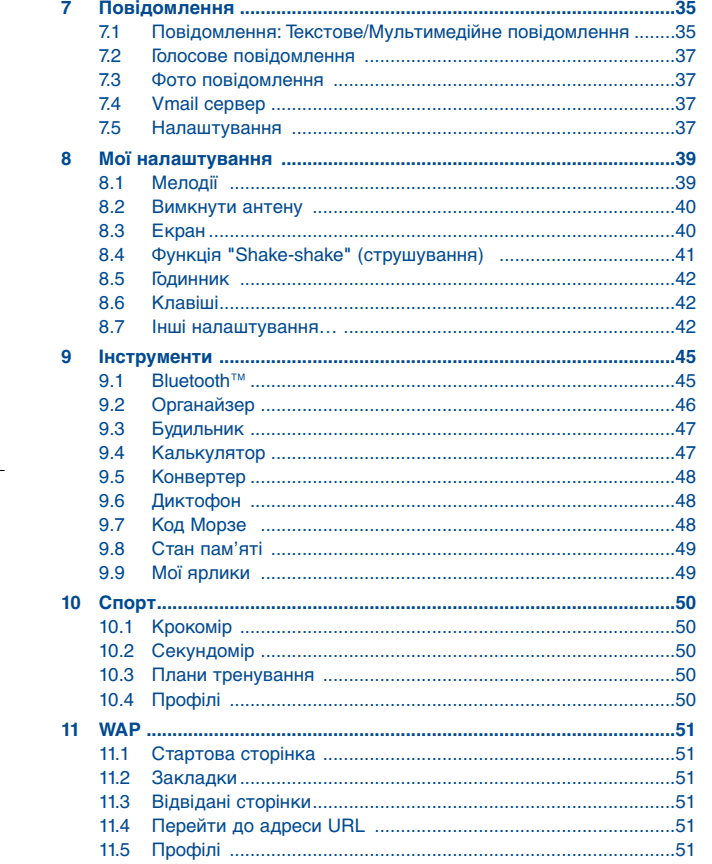

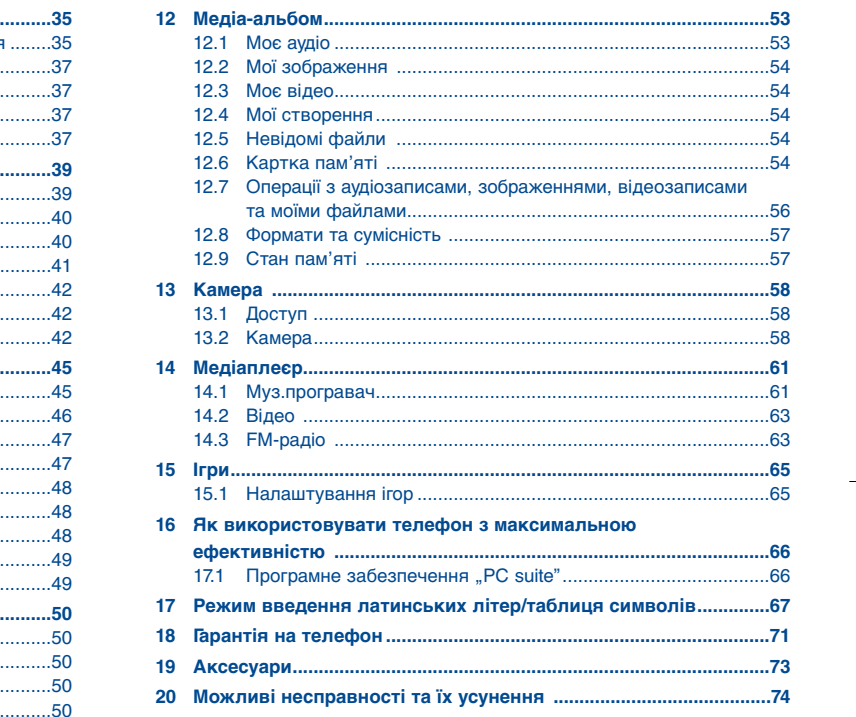

# $\overline{\mathbf{3}}$

 $\overline{4}$ 

# **Безпека та використання ..........**

Радимо Вам уважно прочитати даний розділ перш, ніж використовувати Ваш телефон. Виробник не несе жодної відповідальності за пошкодження, що може виникнути внаслідок неналежного використання телефону або використання його всупереч рекомендаціям, що містяться в даній інструкції.

#### **• БЕЗПЕКА РУХУ:**

Оскільки дослідження свідчать про те, що використання мобільного телефону під час керування автомобілем спричиняє реальну небезпеку навіть за умови застосування комплекту "вільні руки" (автомобільний комплект, гарнітура), просимо водіїв утримуватися від використання мобільного телефону, під час руху.

Під час керування автомобілем не використовуйте Ваш телефон та гарнітуру для прослуховування музики або радіо. Застосування гарнітури в певних районах може бути небезпечним та забороненим.

Ваш телефон під час роботи випромінює електромагнітні хвилі, що можуть вплинути на електронні системи автомобіля, такі як система уникнення блокування гальм ABS або повітряні подушки. Для забезпечення уникнення даної небезпеки:

- не кладіть телефон зверху на панель приладів або в зоні повітряної подушки,

- перевірте з вашим автомобільним дилером або виробником автомобіля чи достатньо захищена панель приладів від впливу електромагнітних хвиль Вашого телефону.

#### **• УМОВИ ВИКОРИСТАННЯ:**

Радимо Вам вимикати час від часу мобільний телефон для оптимізації його роботи. Вимкніть телефон перед посадкою на борт літака.

Вимкніть телефон, коли ви знаходитесь в закладах охорони здоров'я, окрім позначених місць. Як і ряд інших видів обладнань, що на даний момент широко використовуються, мобільні телефони можуть впливати на інші електричні або електронні пристрої чи на обладнання, що використовує радіочастоту. Ввимикайте телефон, коли перебуваєте біля газу або вогненебезпечних рідин.

Точно дотримуйтесь всіх рекомендацій та інструкцій, зазначених на складі пального, заправній станції, хімічному заводі або в інших потенційно вибухонебезпечних місцях. У ввімкненому режимі телефон слід тримати, щонайменше, 15 см від будь якого медичного пристрою, такого як стимулятор роботи серця, слуховий апарат або інсуліновий насос, тощо. Зокрема, якщо Ви поруч з таким пристроєм користуєтесь телефоном, то Ви повинні тримати телефон біля вуха з протилежного боку.

Щоб уникнути пошкодження слуху, приймайте дзвінок до моменту піднесення телефону до вуха.

Також під час використання режиму "вільні руки" не тримайте телефон біля вуха, оскільки посилений сигнал може пошкодити слух. Не дозволяйте дітям використовувати телефон без нагляду. При заміні панелі пам'ятайте, будь ласка, що Ваш телефон може містити речовини, що можуть спричинити алергічну реакцію. Завжди уважно поводьтеся з Вашим телефоном та тримайте його в чистому місці без пилу.

5

Не допускайте впливу несприятливих погодних умов, навколишнього середовища (сирість, вологість, дощ, потрапляння рідин, пилюки, морського повітря тощо)на Ваш телефон. Виробником рекомендується діапазон робочих температур від -10°C до  $+55^{\circ}$ C.

Після 55°C може зменшитися чіткість дисплею телефону, хоча лише тимчасово і не є серйозним пошкодженням.

Номери екстреного виклику, можуть бути не досяжні в усіх стільникових мережах. Ніколи не розраховуйте лише на Ваш телефон для того, щоб додзвонитися до екстреної допомоги.

Не відкривайте та не намагайтеся демонтувати або ремонтувати Ваш мобільний телефон самостійно.

Не кидайте на землю, або не згинайте Ваш мобільний телефон.

Не фарбуйте його.

Використовуйте лише ті батареї, пристрої для зарядки батарей та аксесуари, що рекомендовані компанією "TCT Mobile Limited" та її філіями і сумісні з моделлю Вашого телефону (див. перелік аксесуарів, ст. 73). Компанія "TCT Mobile Limited" та її філії не несуть відповідальності за пошкодження, завдані використанням інших зарядних пристроїв або батарей.

Не забувайте робити резервні копії або вести письмові записи всієї важливої інформації, що зберігається у Вашому телефоні.

Деякі люди можуть страждати від епілептичних приступів або втрати свідомості під впливом світлових ефектів або під час гри у відеоігри. Такі епілептичні приступи або втрата свідомості можуть трапитися навіть, якщо особа ніколи раніше не страждала від них. Якщо Ви зазнали епілептичного приступу або втрати свідомості чи у Вашій сім'ї траплялися такі випадки, будь ласка, проконсультуйтеся з Вашим лікарем, перш ніж грати в ігри на Вашому телефоні або включати світлові ефекти.

Батьки повинні стежити за своїми дітьми під час використання ігор або інших програм, що передбачають світлові ефекти на телефоні. Слід припинити використання таких программ та порадитися з лікарем, якщо буде виявлено будьякий з наступних симптомів: конвульсії, судоми ока або м'язів, втрата концентрації, неконтрольовані рухи або дезорієнтація. Для зменшення ймовірності появи таких симптомів, необхідно вжити наступні запобіжні заходи:

- Не грайте в ігри або не використовуйте програму, що передбачає світлові ефекти, якщо Ви втомилися або потребуєте сну.
- Робіть кожної години, щонайменше, 15 хвилинні перерви.
- Грайте в ігри у кімнаті, в якій ввімкнено все освітлення.
- Грайте в ігри на якомога більшій відстані від дисплею.
- Якщо, під час гри, Ви відчуваєте втому або біль у руках чи зап'ястях, зупиніться та відпочиньте кілька годин, перш ніж знову продовжити грати.
- Якщо біль у руках чи зап'ястях не припиняється під час, зупиніть гру та відвідайте лікаря.

Під час гри на Вашому мобільному телефоні Ви можете відчути раптову незручність у ваших руках, кінцівках, плечах, шиї або інших частинах тіла. Щоб уникнути таких неприємностей та тяжких захворювань (тендініт, кистевий тунельний синдром або інші м'язовоскелетні ушкодження) дотримуйтесь нижченаведених інструкцій.

Тривале прослуховування музики на повну потужність на музичному плеєрі може пошкодити слух особи, що її слухає. Встановлюйте рівень звуку в телефоні на безпечному рівні. Використовуйте лише гарнітуру, рекомендовану компанією "TCT Mobile Limited" та її філіалами.

#### **• ПРАВО НА ПРИВАТНЕ ЖИТТЯ:**

Врахуйте, будь-ласка, що Ви повинні поважати закони та місцеві звичаї, чинні у Вашій місцевості або інших місцях, де Ви будете використовувати Ваш мобільний телефон для фотографування та запису звуків. Відповідно до таких законів та місцевих звичаїв, може бути суворо заборонено фотографувати та/або записувати голоси інших людей або будь яку з їхніх персональних особливостей, а також копіювати та поширювати такі фотографії або записи, оскільки це може бути розцінене як втручання у приватне життя. Власник телефону мусить пам'ятати, що ніж здійснювати запис приватних або конфіденційних розмов чи фотографування іншої особи, необхідно отримати у таких осіб дозвіл на це. Виробник, продавець або розповсюджувач мобільних телефонів (включаючи і оператора) не несуть жодної відповідальності, що може виникнути в результаті неналежного використання телефону.

#### **• БАТАРЕЯ:**

Перш ніж вийняти батарею з Вашого телефону, перевірте, будь-ласка, що телефон вимкнено.

Під час використання батареї дотримуйтесь наступних запобіжних заходів:

- Не намагайтесь відкрити батарею (у зв'язку із небезпекою токсичних випарів та опіків).

- Не проколюйте, не розбирайте батарею, не спричиняйте коротке замикання в ній, - Не спалюйте батарею, не викидайте її до загального сміття домогосподарства, не зберігайте її при температурі вище 60°C.

Під час використання батарей дотримуйтесь місцевих відповідних правил охорони навколишнього середовища. Використовуйте батареї лише в цілях, для яких їх було розроблено. Не використовуйте пошкоджені батареї або батареї, не рекомендовані компанією "TCT Mobile Limited" та/або її філіями.

Даний символ на вашому телефоні, батареї та аксесуарах означає, що ці продукти слід відносити на відповідні пункти збору після закінчення терміну використання:

- Муніципальні центри переробки відходів обладнаних спеціальними баками для цих предметів

- Баки для збирання в пунктах продажу.

Після цього це обладнання буде перероблено, із забезпеченням непотрапляння речовин до навколишнього середовища, так, що всі його компоненти буде повторно використано.

#### **У країнах ЄС:**

Ці пункти збирання доступні безкоштовно. Вся продукція з даним символом повинна бути доставленою до таких пунктів збору.

#### **У країнах, що не входять до ЄС:**

Предмети обладнання з даним символом не слід викидати до звичайних баків для сміття, якщо у вашій країні або районі є відповідні потужності переробки та збирання; в протилежному випадку їх слід віднести до пунктів збирання для подальшої переробки. 7

#### **УВАГА!** ЯКЩО ВСТАНОВИТИ В ТЕЛЕФОН АКУМУЛЯТОР НЕПРАВИЛЬНОГО ТИПУ, ЦЕ МОЖЕ ПРИЗВЕСТИ ДО ВИБУХУ.

#### **• ЗАРЯДНІ ПРИСТРОЇ**

Мережеві зарядні пристрої будуть працювати при температурному режимі від 0 °C до 40 °C. Зарядні пристрої, розроблені для Вашого мобільного телефону, відповідають стандарту безпеки використання інформаційно-технологічного та офісного обладнання. Зарядний пристрій, котрий Ви придбали в одній країні, може не працювати в іншій у зв'язку із застосовуванням інших електричних характеристик. Їх слід використовувати лише у тій країні, де Ви їх придбали.

#### **• РАДІОХВИЛІ:**

Для всіх моделей телефонів перш ніж вивести на ринок необхідно отримати підтвердження відповідності міжнародним стандартам (ICNIRP) або Європейській директиві 1999/5/EC (R&TTE). Основною вимогою даних стандартів або директиви є захист здоров'я і безпеки користувача та будь-якої іншої особи.

ДАНИЙ МОБІЛЬНИЙ ТЕЛЕФОН ВІДПОВІДАЄ МІЖНАРОДНИМ ТА ЄВРОПЕЙСЬКИМ ВИМОГАМ ЩОДО ВПЛИВУ РАДІОХВИЛЬ.

Ваш мобільний телефон є передавачем/приймачем радіохвиль. Його було розроблено та виготовлено у відповідності до граничних показників впливу радіочастот, що рекомендовані міжнародними вимогами (Міжнародна комісія із захисту від неіонізуючої радіації – ICNIRP) (1) та Радою Європейського Союзу (Рекомендація 1999/519/EC) (2).

Дані граничні показники є частиною сукупності вимог та становлять собою допустимі для суспільства рівні радіочастот.

Дані граничні показники були встановлені незалежними групами експертів на основі регулярних та детальних наукових досліджень. Вони включають в себе значний запас безпеки, що має намір гарантувати безпеку всіх осіб, незалежно від віку або стану здоров'я.

Стандарти впливу для мобільних телефонів визначаються одиницею обліку, відомою як коефіцієнт питомого поглинання (Specific Absorption Rate, SAR).

Граничний показник коефіцієнта питомого поглинання встановлено міжнародними вимогами або Радою Європейського Союзу на рівні 2 Вати/кілограм (Вт/кг), з середнім значенням щодо 10 грам тканини тіла. Тести, спрямовані на встановлення граничного показника коефіцієнта питомого поглинання, проводилися на основі стандартних режимів використання телефонів для передачі діапазонів частот на максимальному рівні потужності по всіх видах діапазонів частот.

# (1) Вимоги ICNIRP застосовуються у наступних регіонах: Центральна Америка (крім Мексики), Південна Америка, Північна та Південна Африка, Тихоокеанська частина Азії (крім Кореї), Австралія.

(2) Рекомендації ЄС (1999/519/EC) застосовуються в наступних регіонах: Європа, Ізраїль.

Хоча показник коефіцієнта питомого поглинання було встановлено на найвищому сертифікованому рівні, реальний рівень показника для мобільного телефону під час використання є в загальному набагато нижчим від максимального рівня. Насправді, у зв'язку з тим, що мобільні телефони розроблені для роботи на багатьох різних рівнях потужності, вони застосовують лише мінімальний рівень потужності, необхідний для забезпечення з'єднання з мережею. Згідно теоретичних даних, чим ближче Ви перебуваєте до антени базової станції, тим нижчим є необхідний для мобільного телефону рівень потужності.

Найвище значення коефіцієнта питомого поглинання для цього мобільного телефону під час користування біля вуха, що відповідає стандартам, становить 1.0 Вт/кг. Незважаючи на можливість існування відмінностей між значеннями коефіцієнта для різних телефонів та в різних позиціях, всі вони відповідають належним Міжнародним рекомендаціям та вимогам ЄС щодо впливу радіохвиль.

Всесвітня організація охорони здоров'я (ВООЗ) вважає, що існуюча на даний момент наукова інформація не вказує на необхідність будь яких особливих запобіжних заходів для використання мобільних телефонів. Якщо це важливо для конкретних осіб, вони можуть зменшити вплив радіохвиль на них самих чи своїх дітей шляхом скорочення тривалості дзвінків або використання пристроїв "вільні руки" для того, щоб тримати мобільні телефони на відстані від голови та тіла (підбірка даних № 193). Додаткова інформація щодо електромагнітних полів та суспільного здоров'я доступна за наступною адресою в INTERNET: http://www.who.int/peh-emf.

Ваш телефон обладнано вбудованою антеною. Для оптимальної діяльності, Вам не слід доторкатися до неї або завдавати їй пошкоджень.

**• ЛІЦЕНЗІЇ**

**D** 

 $\mathbf k$ 

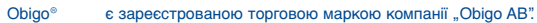

**Wicco** Логотип "microSD" є торговою маркою.

> Світова торгова марка та логотип "Bluetooth" є власністю компанії "Bluetooth SIG, Inc." та будь-яке використання таких марок компанією "TCT Mobile Limited" та її філіями здійснюється відповідно до ліцензії. Інші торгові марки та торгові назви є власністю їх відповідних власників.

# OT-*I*650 Bluetooth QD ID B014211

Предикативне введення тексту T9 ліцензований відповідно до одного або кількох з наступного: патенти США № 5,187,480, 5,818,437, 5,945,928, 5,953,541, 6,011,554, 6,286,064, 6,307,548, 6,307,549 та 6,636,162, 6,646,573; патенти ЄС № 0 842 463 (96927260.8), 1 010 057 (98903671.0), 1 018 069 (98950708.2), а також додаткові патенти видаються по всьому світу.

# **Загальна інформація ..................**

#### • **Адреса в Internet**: www.alcatel-mobilephones.com

Сервісне обслуговування продукції під брендом АЛКАТЕЛЬ здійснюється у 40 містах України. Рекомендуємо Вам звертатися до уповноважених сервісних центрів або до пункту обслуговування Вашому місті. Для уточнення переліку сервісних центрів на території України та отримання кваліфікованої консультації, щодо обслуговування Вашого терміналу, зверніться до Інформаційного сервісного центру АСЦ "Персональні комунікації" за телефоном (044) 2899672, 2898738 цей перелік також можна знайти на Інтернет сторінці www.alcatelmobilephones.com

На нашому сайті в Internet ви знайдете розділ FAQ (Frequently Asked Questions «Постійні запитання»). Ви також можете звернутися до нас електронною поштою з усіма запитаннями, що у Вас виникають.

Електронна версія даної Інструкції користувача доступна англійською та іншими мовами, залежно від наявності на нашому сервері: www.alcatelmobilephones.com.

Ваш телефон є прийомопередавачем, що працює в GSM мережах з хвилями 900, 1800 та 1900 МГц.

Дане обладнання відповідає основним вимогам та іншим відповідним положенням Директиви 1999/5/EC. Більш детальну інформацію щодо копії Декларації відповідності для Вашого телефону можна отримати через наш веб-сайт: www.alcatelmobilephones.com.

9

# **Захист від викрадення (1)**

Ваш телефон ідентифікується за допомогою IMEI (серійний номер телефону), що зазначений на ярлику упаковки та в пам'яті пристрою. Рекомендуємо Вам під час першого використання телефону перевірити серійний номер, ввівши комбінацію \* # 0 6 #, занотувати його собі та зберігати в безпечному місці. Він може бути потрібний міліції або Вашому оператору у випадку викрадення Вашого телефону. Цей номер дозволяє заблокувати Ваш мобільний телефон, щоб уникнути його використання третіми особами, навіть з іншою SIM-карткою.

# **Зняття з себе відповідальності**

Допускаються певні відмінності між описом у Інструкції користувача та роботою телефону, залежно від випуску програмного забезпечення Вашого телефону або конкретних послуг оператора.

# **Ваш мобільний телефон......**

**1**

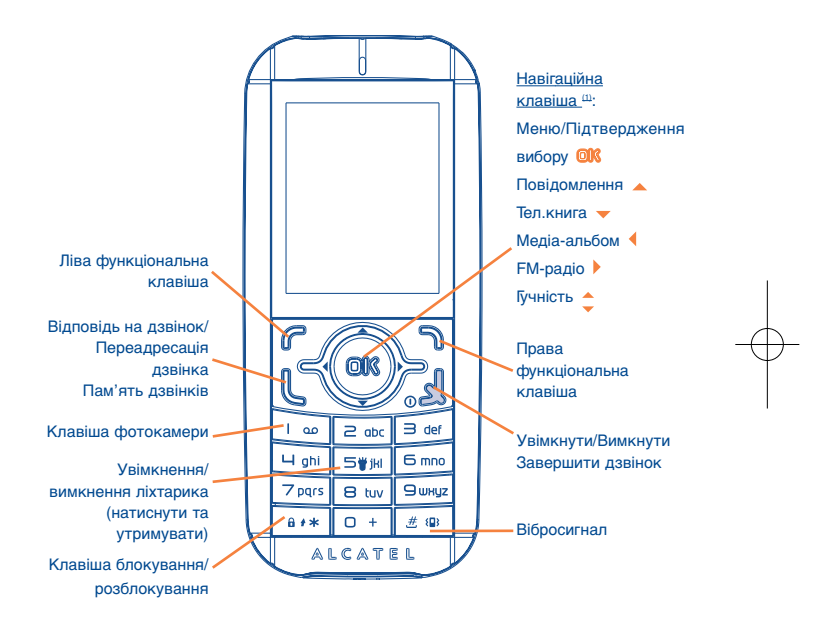

- 11(1) Зверніться до оператора мережі, щоб перевірити доступність послуги.
- (1) Залежить від Вашого оператора мережі.

# **Клавіші**

**1.1**

r

#### Навігаційна клавіша

Підтвердження вибору (натисніть центр клавіші) Активація / дезактивація функції "Shake-shake" під час відтворення музики/FM-радіо або в режимі очікування (натиснути та утримувати).

# Відповідь на дзвінок

Переадресація дзвінка Доступ до пам'яті дзвінків (Повторний набір) (коротке натискання клавіші)

Увімкнути/Вимкнути телефон (тривале натискання клавіші) Завершити дзвінок Повернутися до головного екрану

- Ліва функціональна клавіша
- Права функціональна клавіша
- $\frac{1}{2}$  or Доступ до голосової пошти (тривале натискання клавіші)
- **5巻jHI** Натиснути та утримувати для ввімкнення/вимкнення ліхтарика

#### $6$   $4$   $*$ У режимі редагування:

- Коротке натискання клавіші: змінити метод введення символів
- Переключитися з режиму предиктивного вводу тексту Т9 до звичайного режиму
- Тривале натискання клавіші: доступ до таблиці символів

#### 进 49 З головного дисплею

- Коротке натискання клавіші: #
- Тривале натискання клавіші: активація/деактивація вібросигналу
- У режимі редагування:
- Коротке натискання клавіші: (відступ)
- Тривале натискання клавіші: додати слово

13

- **1.2Піктограми головного дисплею (1)**
- $\boxed{\text{III}}$ **Рівень зарядки батареї**.
- **Вібросигнал**: Ваш телефон вібрує, проте не дзвонить і не 88 пищить, крім випадків попереджень (див. ст. 39).
- 8 **Статус Bluetooth** (блакитний – активований).
- n. **Статус Bluetooth** (приєднаний до аудіо пристрою).
- Ą. **Гарнітура приєднана**.
- Ф **Клавіатура заблокована**.
- 5 **Активовано переадресацію дзвінка**: Ваші дзвінки переадресовуються (див. ст. 28).
- Ù, **Будильник або планування зустрічей** (див. ст. 47).
- اس **Рівень прийому мережі**.
- $\mathbf{z}$ **Отримано повідомлення голосової пошти**.
- n. **Пропущені дзвінки**.
- 匓 **FM-радіо ввімкнене**.
- ¥ **Ліхтарик ввімкнений**.
- 局 **Функція "Shake-shake" активна**.
- 氓 **Крокомір працює у фоновому режимі**.
- 闣 **План (плани) тренувань запрограмовано**.
- Ø) **Секундомір активний**.
- (1) Піктограми та ілюстрації в даній інструкції надаються лише з метою інформування.

- E. **Попередження WAP (1)**.
- 喝 **Роумінг**.
- łщ. **Проводиться сканування картки пам'яті**.
- $E_{\rm{m}}$ **Сканування картки пам'яті завершено**.
- O 2 **Паралельна лінія (2)**: відображає вибрану лінію.
- 떓 **Стан з'єднання з мережею GPRS** (блакитний – встановлено).
- ್ **Увімкнено медіаплеєр**.
- 手 **Приєднано USB кабель**.
- **Триває отримання повідомлення**. ě
- â **Надсилання повідомлення**.
- **Режим тиші**: Ваш телефон не дзвонить, не подає звукових А сигналів, не вібрує, крім випадків попереджень (див. ст. 39).
- X **Непрочитане повідомлення**.
- **Пам'ять повідомлень заповнена**: Ваш термінал не може прийняти жодного нового повідомлення. Вам слід відкрити перелік повідомлень та видалити, щонайменше, одне повідомлення на Вашій SIM-картці.
- 合 **Зони пільгових тарифів (2)**.
- ж **Вимкнути антену**.
- 01 **A2DP під'єднано**.

# **2Початок роботи ....................**

#### **2.1Налаштування**

# **Встановлення та виймання SIM-картки (1)**

Для того, щоб подзвонити, Ви повинні вставити Вашу SIM-картку.

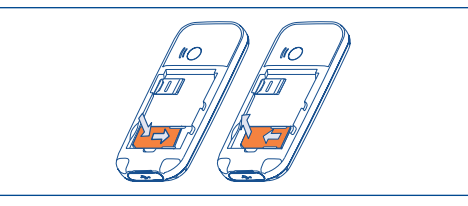

Покладіть SIM-картку чіпом донизу в слот для картки та плавно Просуньте картку на її місце. Перевірте, чи SIM-картку встановлено правильно. Щоб вийняти картку, натисніть на неї та висуньте зі слоту. Будь ласка, вимкніть телефон, перш ніж вилучати вSIM-картку.

# **Встановлення батареї**

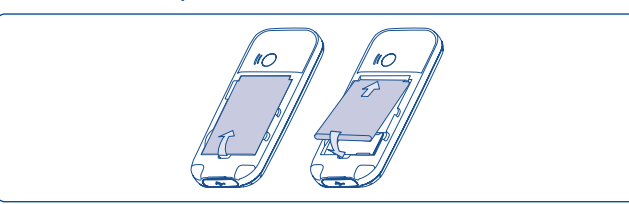

Вставте батарею на її місце до клацання, після чого закрийте панель телефону.

- (1) Залежить від Вашого оператора мережі.
- 15(2) Зверніться до оператора мережі, щоб перевірити доступність послуги.
- (1) З'ясуйте у Вашого оператора мережі, чи є Ваша SIM-картка 3V сумісною. Старі 5 вольтові картки більше не можуть використовуватися. Зверніться будь ласка, до Вашого оператора.

650\_UM\_UA\_29-08-08 29/08/08 14:20 Page 17

# **Заряджання батареї**

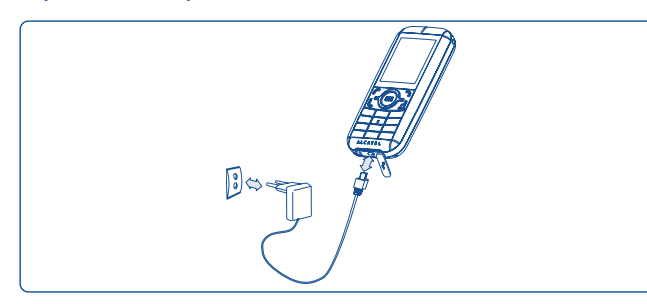

Приєднайте зарядний пристрій батареї

- Перед початком зарядки можлива затримка на приблизно 20 хвилин, якщо батарея повністю розряджена.
- Будьте уважні, не докладайте надмірних зусиль для включення штепселя в розетку.
- Перш ніж приєднати зарядний пристрій, переконайтеся, що батарея вкладена належним чином.
- Мережева розетка повинна бути легкодоступною (задля уникнення використання електричних подовжуючих кабелів), знаходитись близько до телефону.
- При першому використанні телефону радимо повністю заряджати батарею (приблизно 3 години) ( ).
	- Зарядку завершено, коли перестає рухатися показник зарядки батареї. Застосовуйте лише зарядні пристрої під брендом "Alcatel".

**Знімання/Заміна задньої панелі**

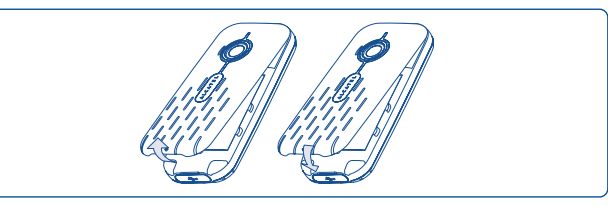

#### **2.2Увімкнення телефону**

Натисніть і утримуйте клавішу <sup>8</sup>, поки телефон не увімкнеться, введіть, якщо необхідно, Ваш PIN-код та підтвердіть клавішею **OIR**. Вмикається основний дисплей.

Якщо Ви не знаєте Вашого PIN-коду або Ви його забули, ່ອັ зверніться до Вашого оператора мережі. Не залишайте PIN-код біля телефону та в момент, коли не користуєтесь Вашою карткою, зберігайте її в безпечному місці.

Якщо на дисплеї відображаються повідомлення мережі, використовуйте клавішу для повного їх перегляду або натисніть праву функціональну клавішу, щоб повернутися до основного дисплею.

Під час пошуку телефоном мережі, на дисплеї відображається надпис "**Пошук/SOS**".

При відсутності в телефоні SIM-картки Ви маєте можливість перейти з головного дисплею до пунктів меню "**Медіа-альбом**", "**Камера**" та "**Медіаплеєр**".

#### **2.3Вимкнення телефону**

Натисніть та утримуйте клавішу **в нанелі основного дисплею**.

# **3**Дзвінки...................................

#### **3.1Здійснення дзвінка**

Наберіть потрібний номер телефону та натисніть клавішу  $\mathbb{L}$ , щоб здійснити дзвінок. Якщо Ви помилилися при наборі номера, Ви можете видалити невірні цифри шляхом натискання правої функціональної клавіші.

Для завершення дзвінка натисніть клавішу .

Для введення символів "+","W" або "P" (використовується для ින්зберігання номера телефону з додатковим набором цифр), натисніть і утримуйте клавішу <sup>O</sup> + (відповідні символи змінюються у такому порядку: «0», «+», «P», «W»).

# **Здійснення екстреного дзвінка**

Якщо Ваш телефон перебуває у зоні дії мережі, наберіть номер екстреної служби і натисніть клавішу  $\ll$  для здійснення екстренного дзвінка. Ця послуга працює навіть без SIM-картки та без введення PINкоду або розблокування клавіатури.

#### **3.2Виклик Вашої голосової пошти (1)**

Ваша Vmail сервер надається мережею для уникнення пропущення дзвінків. Вона працює як автовідповідач, до котрого Ви можете звернутися в будь-який момент. Для з'єднання з голосовою поштою натисніть і утримуйте клавішу .

(1) Зверніться до оператора мережі, щоб перевірити доступність послуги.

Якщо номер з'єднання з голосовою поштою Вашого оператора не спрацьовує, наберіть номер голосової пошти, що був Вам наданий. Для зміни даного номера у подальшому зверніться до розділу "Мої номери" (див. ст. 27).

Щодо питання користування послугою голосової пошти за кордоном, зверніться до Вашого оператора мережі до від'їзду.

#### **3.3Отримання дзвінка**

Для відповіді на вхідний дзвінок натисніть клавішу  $\lfloor$  та для завершення дзвінка натисніть клавішу ...

Якщо відображується піктограма  $\{8\}$ , значить активований вібросигнал та мелодії дзвінка відключені. Якщо відображається піктограма  $\clubsuit$ , це означає, що в телефоні відключені і мелодія дзвінка, і вібросигнал.

Номер телефону особи, яка дзвонить Вам, відображається, Õ якщо це передбачено мережею (зверніться до оператора мережі, щоб перевірити доступність послуги).

## **Вимкнення тону дзвінка**

Натисніть праву функціональну клавішу, коли дзвонить телефон. Відповідайте на дзвінок, натиснувши клавішу  $\mathbb L$ 

## **Відхилення дзвінка**

Натисніть один раз клавішу або праву функціональну клавішу двічі.

#### **3.4Під час дзвінка**

## **Доступні функції**

Під час дзвінка Ви можете використовувати «**Вашу телефонну Книгу**», «**Ваш записник**», «**Короткі повідомлення**», тощо без втрати Вашого співрозмовника, натиснувши клавішу .

- 卿 Утримання виклику
- 国2 Поточний дзвін.

嘶 Гучний зв'язок

> **УВАГА**: не тримайте телефон біля вуха під час використання "функції гучного зв'язку", оскільки підвищений рівень гучності може пошкодити слух.

- G Телефонна книга  $\overline{\mathcal{O}}$ Повідомлення
- $\mathbf{T}$ Органайзер
- S3 Послуги (1)
- Диктофон (запис Вашого активного дзвінка).

Крім того, Ви можете переключити розмову з динаміка телефону на приєднаний BT пристрій.

(1) Зверніться до оператора мережі, щоб перевірити доступність послуги.

## **Регулювання гучності**

Ви можете відрегулювати рівень гучності під час дзвінка за допомогою клавіші — .

## **Здійснення двох одночасних дзвінків**

- Прийняття іншого дзвінка (перевірте чи активовано функцію "**Очікування виклику**", див. ст. 28).
- Щоб зателефонувати іще комусь протягом дзвінка, просто наберіть номер.

#### **3.5Конфренц-дзвінки (1)**

Ваш телефон дозволяє Вам розмовляти з кількома людьми одночасно (до 5 чоловік). Якщо Ви здійснюєте паралельний дзвінок, натисніть "**Варіанти**" та виберіть "**Конференція**", а тоді підтвердіть клавішею **ОК**. Якщо надходить третій дзвінок, дайте відповідь на нього, натиснувши клавішу та розмовляйте з Вашим новим співрозмовником.

Цей співрозмовник стане членом конференції, якщо Ви натиснете "**Варіанти**", виберете "**Підключитись до конференції**" та підтвердите, натиснувши клавішу **OK.** Натиснувши клавішу <sup>8</sup>, Ви завершите поточний дзвінок.

Для завершення конференції, натисніть "**Варіанти**", виберіть "**Кінець конференції**".

#### **3.6Переключення лінії (ALS) (1)**

Ваша SIM-картка може містити два окремих телефонних номери. У пункті меню "**Перелік дзвінків**" виберіть "**Переключення лінії**", а тоді виберіть стандартну лінію; всі Ваші вихідні дзвінки будуть здійснюватися з цього номера. Проте, вхідні дзвінки будуть використовувати обидві лінії.

Послуги, запрограмовані на стандартній лінії, не впливають на ာတ послуги іншої лінії.

(1) Зверніться до оператора мережі, щоб перевірити доступність послуги.

(1) Зверніться до оператора мережі, щоб перевірити доступність послуги.

24

# **4Меню........................................**

З інтерфейсу меню Ви можете безпосередньо перейти до функцій телефону, натиснувши відповідну клавішу (клавіші з цифрами та клавіші  $a \leftrightarrow i \# \otimes$ ).

# **1. ІГРИ**

## **2. МЕДІА АЛЬБОМ**

- Моє аудіо
- Мої зображення
- Моє відео
- Мої створення
- Невідомі файли
- Карта пам'яті
- Стан пам'яті
- **3. ІНСТРУМЕНТИ**
- Bluetooth
- Органайзер
- Будильник
- Калькулятор
- Конвертер
- Диктофон
- Код Морзе
- Стан пам'яті
- Мої ярлики

# **4. КАМЕРА**

- Камера
- Мої створення
- **5. ТЕЛЕФОННА КНИГА**

# **6. ПОВІДОМЛЕННЯ**

- Повідомлення
- Голосове повідомлення
- Фото повідомлення
- Vmail сервер
- Налаштування
- **7. ПЕРЕЛІК ДЗВІНКІВ**
	- Пам'ять дзвінків
	- Мої номери
	- Біллінг
	- Параметри дзвінків

#### **8. МОЇ НАЛАШТУВАННЯ**

- Мелодії - Вимкнути антену

- Екран

# **\*. ПОСЛУГИ (1)** - VAS

- Номер сервісн.служби
- Дані

**0. МЕДІАПЛЕЄР** - Муз.програвач - Відео - FM-радіо **#. WAP**

- Функція "Shake-shake" - Мy One Touch
- Годинник
- Клавіші
- Інші налашт.
- **9. СПОРТ**
- Крокомір
- Секундомір
- Плани тренування
- 
- Профілі
- Відвідані сторінки - Перейти до адреси URL

- Стартова стор - Закладки

- Профілі

(1) Зверніться до оператора мережі, щоб перевірити доступність послуги.

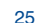

# **5Перелік дзвінків ............**

#### **5.1Пам'ять дзвінків**

Ви можете перейти до пам'яті дзвінків натиснувши клавішу  $\ll$ на основній панелі. Виберіть піктограму бажаного переліку:

Пропущені викл.

Вихідні дзвінки (повторний набір)

Прийняті дзвін.

Виберіть номер з пам'яті дзвінків та натисніть функціональну клавішу "**Варіанти**", щоб **Переглянути** деталі дзвінка, **Створити SMS/MMS**, **Зберегти** або **Видалити** вибраний номер чи видалити весь список (**Видалити все**).

#### **5.2Мої номери**

Введіть новий або внесіть зміни до Вашого номеру телефону чи номеру доступу до Вашої голосової пошти та підтвердіть, натиснувши  $\circ$  8 аш номер телефону, зазвичай, зазначено на Вашій SIM-картці.

#### **5.3Біллінг**

У цьому пункті меню Ви можете вибрати наступні опції:

- **Сума** Ви можете переглянути загальну вартість всіх платних дзвінків, змінити їх або стерти їх значення та знову ввести вартість елементу зв'язку у вибраній Вами грошовій одиниці.
- **Тривалість** Ви можете переглянути загальну тривалість всіх вихідних дзвінків або стерти її значення.
- **Ліч-ник GPRS** • Облік обсягу передачі даних, за який нараховується плата (в кілобайтах).
- **Тривалість** Ви можете активувати або деактивувати тональний сигнал, що подається під час дзвінка на певній частоті (введіть частоту та підтвердіть, натиснувши  $@**@**$ ).

#### **5.4Параметри дзвінків (1)**

У цьому пункті меню Ви можете вибрати ряд опцій:

#### **5.4.1Очікування виклику**

Активуйте/деактивуйте повідомлення про - інший вхідний дзвінок тональним сигналом.

#### **5.4.2Переадресація викликів**

Ви можете активувати, деактивувати або підтвердити статус дзвінка, що переадресовується на голосову пошту або на визначений номер. Можливі наступні конфігурації:

- Безумовний: систематична переадресація всіх Ваших дзвінків. На екрані відображується піктограма .
- Зверніться до оператора мережі, щоб перевірити доступність послуги.

- Умовний: якщо Ваша лінія зайнята, якщо Ви не відповідаєте або якщо Ви перебуваєте поза мережею.
- Якщо зайнятий, немає відповіді або поза зоною досяжності.
- **5.4.3Заборона викликів**

Ви можете активувати або деактивувати заборону на вхідні та вихідні дзвінки. Різноманітними опціями є:

- **Вихід.дзвінки** Можливі наступні конфігурації:
- Усі дзвінки • Забороняються всі вихідні дзвінки.
- Усі виклики, • Забороняються вихідні дзвінки на всі номери, за окрім з SIM винятком збережених на SIM-картці.
- Міжнародні • Забороняються вихідні міжнародні дзвінки. дзвінки
- Міжнародні, • Забороняються вихідні міжнародні дзвінки, крім за винятком дзвінків до країни реєстрації.
- **Вхідні дзвінк** Можливі наступні конфігурації:
- Усі дзвінки • Забороняються всі вхідні дзвінки.
- Усі виклики • Забороняються вхідні дзвінки з усіх номерів, за приймаються, винятком збережених на SIM-картці.

# окрім номерів з SIM

домашніх

• POVMIHT • Забороняються всі вхідні дзвінки під час Вашого перебування закордоном.

**Скасувати всі** • Деактивуються всі заборони щодо дзвінків. **заборони Змінити пароль** • Змінюється початковий PW для активації заборони

**заборони** дзвінків.

#### **5.4.4Ідентифікація номера (CLIP)**

Запит на визначення номера та увімкнення/вимкнення функції визначення номера.

#### **5.4.5Приховування номера (CLIR)**

Запит на приховування номера та увімкнення/вимкнення функції приховування номера

**5.4.6Переключення лінії (1)**

Лінії переключаються між лінією 1 і 2.

**5.4.7Автонабір**

Ви можете активувати або деактивувати автоматичний повторний набір номера, до якого не вдалося додзвонитися з першого разу.

(1) Залежить від Вашої SIM-картки.

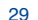

# **6Телефонна книга ............**

#### **6.1Звернення до вашої телефонної книги**

Щоб перейти до телефонної книги з головного екрану, натисніть клавішу  $\blacktriangledown$ <sup>(1)</sup> вниз або натисніть клавішу **OK** та виберіть піктограму  $\blacktriangledown$  з меню.

Ви можете також відрегулювати швидкий доступ до Вашого списку контактів за допомогою налаштування клавіатури (див. ст. 41).

У Вас є 4 списки контактів:

- SIM-картка
- Загальна
- Пам'ять телефон
- Група

Додатково до вже наявних списків контактів, Ви можете створити ще, максимум, 5 груп (щонайбільше, 100 записів у кожній групі).

## **Пошук контакту за першою літерою імені**

Ви можете шукати ім'я особи, натискаючи клавішу, що відповідає першій літері його/її імені.

# **Перегляд контакту**

Виберіть номер з Вашої телефонної книги, тоді натисніть ОК, щоб переглянути контакт.

#### **Надсилання Візитки через Bluetooth**

Виберіть Візитку, яку Ви хочете надіслати ("**Варіанти**"\"**Надісл.візитк**"\ "**По Bluetooth**").

#### **Здійснення дзвінка**

| ప్ర•

Після вибору контакту натисніть клавішу  $\ell$ . Якщо для імені того, кому Ви хочете подзвонити, зазначено кілька номерів, Вам слід спочатку вибрати номер з переліку (Мобільний, Домашній, Робочий тощо), використовуючи клавішу . Натисніть **OK**, щоб подзвонити.

Інформацію в телефонній книзі та записнику можна надіслати на комп'ютер або отримати з нього за допомогою програмного забезпечення "PC suite".

#### (1) Залежить від Вашого оператора мережі.

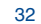

#### **6.2Створення запису**

Виберіть телефонну книгу, в якій Ви хочете створити запис, натисніть функціональну клавішу "**Варіанти**", виберіть "**Створення файла**" і натисніть **@K**.

У випадку створення нового контакту в списку контактів телефону, слід заповнити хоча б одне з наведених даних:  $\blacksquare$  Iм'я,  $\blacksquare$  Призвищє,  $\blacksquare$ Група, Н Мобільний, В Домашній, Э Мелодія, З Зображення, Н Відео, И Робота, В Факс, @ E-mail, День народж., И Компанія.

Ви можете переходити з одного поля в інше за допомогою клавіші .

Якщо Ви користуєтесь телефоном закордоном, зберігайте ুই номери у телефонній книзі в міжнародному форматі: "+" та далі код країни (див. ст. 20).

#### **6.3Наявні опції**

З переліку контактів у «**Телефонній книзі SIM-картки**», «**Загальній телефонній книзі**» або «**Групі**», Ви можете перейти за допомогою лівої функціональної клавіші до наступних опцій:

- **Переглянути** Перегляд всіх деталей запису: ім'я, номер, адреса, електронна пошта, тощо. **Створення файла** • Створити запис (ім'я, номер, адреса, електронна
- пошта тощо) у вибраній телефонній книзі.
- **Створити SMS/** Надіслати SMS/MMS контакту, вибраному з **MMS** телефонної книги.
- **Змінити** • Змінити деталі запису: ім'я, номер, мелодія дзвінка, зображення тощо.
- **Видал.** Видалити обраний запис.

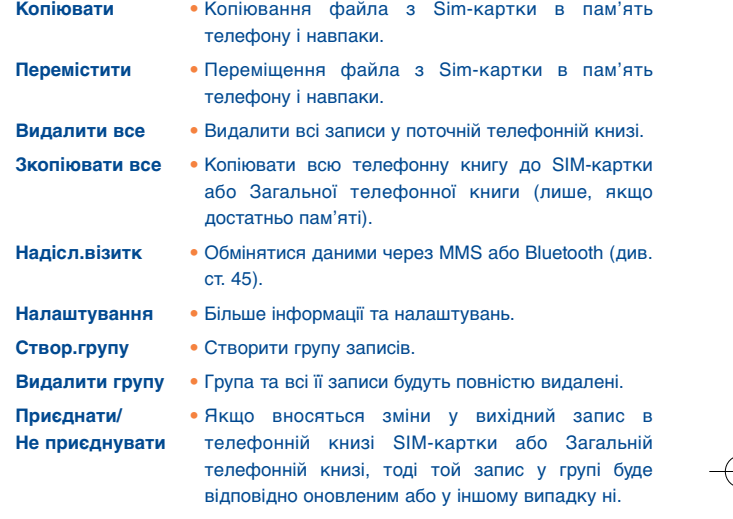

# 33

# **7Повідомлення ................**

З даним телефоном Ви можете створити, редагувати та отримувати SMS, MMS, електронну пошту (1).

MMS – це повідомлення, яким Ви можете надсилати відеокліпи, зображення, фотографії, анімаційні ролики та звуки на інші сумісні мобільні телефони або на адреси електронної пошти.

Функція надсилання MMS-повідомлень доступна, тільки якщо ာ ця послуга підтримується Вашим оператором зв'язку та входить до Вашого контрактного плану. Також мають бути введені всі параметри MMS-повідомлення (див. ст. 38).

#### **7.1 Повідомлення: Текстове/Мультимедійне повідомлення (1)**

#### **7.1.1Створити повідомлення**

Для створення текстового/мультимедійного повідомлення виберіть в головному меню пункт "**Повідомлення**".

Ви можете самостійно вводити повідомлення, проте Ви також можете змінити попередньо записане в Шаблонах або переробити Ваше повідомлення, додавши малюнки, фотографії, звуки, назву тощо (доступне лише під час редагування MMS). Під час набору повідомлення натисніть "**Варіанти**" для переходу до всіх опцій роботи з повідомленнями.

Ви можете записати повідомлення, які Ви часто надсилаєте, до **Чернетки** або **Шаблони**.

#### (1) Залежить від Вашого оператора мережі.

35

SMS-повідомлення, довжиною більше, ніж 160 символів (кількість символів залежить від мови, якою Ви набираєте) будуть тарифікуватися як кілька повідомлень. MMSповідомлення, що містить фотографії та/або звуки також можуть тарифікуватися як більше, ніж одне повідомлення.

#### **7.1.2Вхідні**

Всі отримані повідомлення (прочитані та непрочитані) зберігаються у одній папці "**Вхідні**".

Під час перегляду Ваших повідомлень, Ви знайдете наступні піктограми статусу, залежно від виду повідомлення: Еп непрочитане SMS у телефоні. <sup>2</sup> непрочитане SMS на SIM-картці. <sup>П</sup> прочитане SMS у телефоні, **По прочитане SMS на SIM-картці, в непрочитане MMS у** телефоні, **О прочитане MMS у телефоні, та триває отримання** повідомлення та триває надсилання повідомлення.

# **Отримання та читання SMS/MMS**

При отриманні нового повідомлення, на дисплеї висвітлюється наступне повідомлення: "**Х нових повідомлень!**", звучить тональний сигнал, з'являється піктограма  $\blacksquare$ , на дисплеї з' являється стрічка з кількістю повідомлень. Виберіть цю стрічку та натисніть ОК, щоб переглянути її безпосередньо на основному дисплеї.

Після прочитання повідомлення доступні наступні опції: "Відпов.", "**Переслати**" повідомлення іншій особі, **Редагув**, **Видал.**, **Видалити все** та **використати номер** чи URL (**Використати URL**).

**7.1.3Ненадіслані**

Всі повідомлення, які не вдалося надіслати.

**7.1.4Надіслані**

Усі надіслані повідомлення.

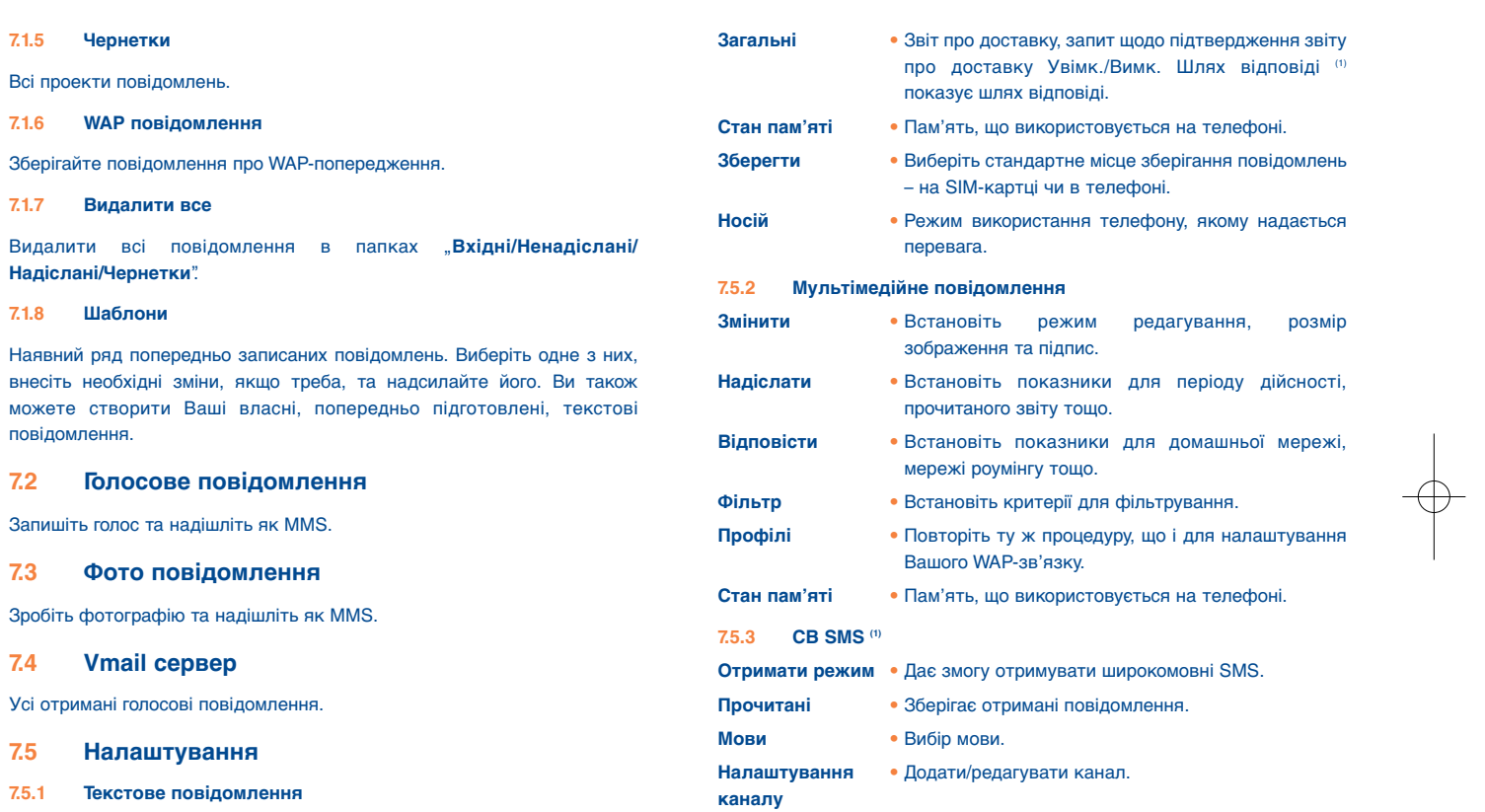

**Профілі** • Режими можуть бути добутими, безпосередньо, з SIM-картки. Альтернативно, Ви можете створити свій власний режим.

(1) Залежить від Вашого оператора мережі.

38

# **8Мої налаштування..........**

На основному екрані виберіть піктограму та оберіть функцію, необхідну Вам для налагодження телефону.

#### **8.1Мелодії**

#### **Доступні функції**

Для зміни установок звуку, виберіть опцію, використовуючи клавішу :

Набір стандартних установок, що дозволяють швидко змінити  $\triangle$ режим телефону відповідно до вашого оточення.

- Виберіть мелодію з переліку, використовуючи клавішу  $\hat{\mathbb{C}}$ , та J. підтвердіть її, натиснувши ОК (див. ст. 61).
- Режим: Ви можете встановити мелодію дзвінка Вашого телефону в один з наступних режимів: Звичайний, Тихий (мелодія з тональним сигналом), Вібруючий (всі звуки замінено вібруванням, крім попереджень), Вібруючий з мелодією, Вібруючий, тоді мелодія, Сигнал та вібруючий, Без звуку (жодних звуків, крім попереджень, буде відображатися піктограма  $\clubsuit$ ). Мелодії дзвінка звучать зі зростанням гучності.
- $\blacktriangleright$  Відрегулюйте гучність з використанням клавіші $\clubsuit$ .
- æ. Виберіть тип сигналу клавіатури.
- ₩ Виберіть мелодію для нового вхідного дзвінка
- ß. Виберіть мелодію для будильника або нагадування.
- ഝ Тональний сигнал увімкнено.
- Тональний сигнал вимкнено.

#### **8.2Вимкнути антену**

Безантенний режим, при якому відключаються голосові дзвінки, Bluetooth або функції повідомлень, можна використовувати для збільшення часу відтворення музики.

- **8.3Екран**
- **8.3.1Основний екран**

Основний екран відображається, коли Ви вмикаєте Ваш телефон.

Ви можете перейти до основних функцій з головного екрану за допомогою навігаційної клавіші або шляхом натискання клавіші ОК та обирання піктограм, що відображаються на екрані (1).

Вибравши пункт "**Основний екран**", Ви можете налаштувати його, замінивши зображення або анімацію, що відображаються на дисплеї Вашого телефону.

Коли Ви отримуєте певний об'єкт (вхідний дзвінок, SMS/MMS, ່ອັ попередження тощо), піктограма, вид та кількість таких об'єктів будуть відображатися на основному екрані, що дозволить Вам безпосередньо з' ясувати всю інформацію щодо цих об'єктів.

#### **8.3.2Режим збереження екрану**

Якщо Ви активуєте дану опцію, заставка буде відображатися на дисплеї деякий час після основного екрану. Як заставку Ви можете вибрати зображення, анімацію або відеозапис.

#### **8.3.3Увімкнення/Вимкнення (2)**

Ви можете змінити анімацію чи зображення, яке з'являється, коли Ви вмикаєте Ваш телефон. Ви можете також призначити зображення або анімацію, що буде з'являтися на екрані під час вимкнення телефону.

- Залежить від оператора.
- Залежить від моделі.

40

#### **8.3.4Вид меню**

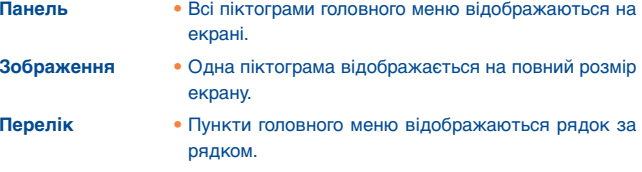

**8.3.5Спец.ефекти**

Õ

Активувати цю функцію, натисканням клавіші "**Ввімк.**".

#### **8.4Функція "Shake-shake" (струшування)**

Під час відтворення музики, прослуховування FM-радіо, перебування в режимі очікування або будильника переходьте до попередньої/наступної композиції, каналу, зображення або вмикайте повторення сигналу будильника (функція Snooze) шляхом різкого струшування телефону вліво/вправо, коли він ввімкнений. Утримуйте цю клавішу **ОК**, щоб активувати або деактивувати функцію "**Shake-shake**" під час відтворення музики/FM-радіо або в режимі очікування.

Для найкращої роботи батареї радимо вимкнути функцію "**Shake-shake**", якщо в ній немає потреби.

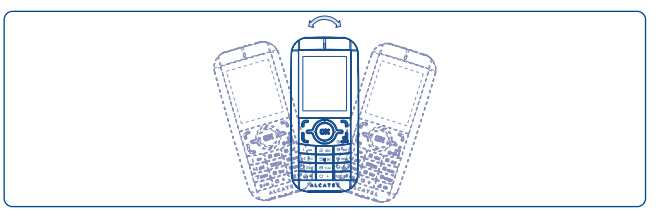

41Під час струшування розрізняються лише зображення, що зберігаються в розділі "**Медіа-альбом\Мої зображення**", а максимальна роздільна здатність зображень складає 1280x1280.

#### **8.5Годинник**

Функція дозволяє Вам налаштувати параметри часу та дати, зокрема,– 12/24 годинний формат. Також Ви можете налаштувати регулювання захисту від денного світла.

#### **8.6Клавіші**

#### **8.6.1Фун.клавіші & Клав.навігації**

Ці клавіші мають наперед визначені функції, що можуть відрізнятися в різних моделях (послуги оператора, доступ до ігор або Ігри та Програми...). Їх можна налаштувати, призначивши кожній клавіші потрібні функції, номери, що зберігаються в пам'яті, і URL-адреси (1).

#### **8.6.2Клавіші**

Налаштувавши клавіші, можна отримувати доступ до будь-якої функції безпосередньо з головного екрана.

#### **8.7Інші налаштування**

#### **8.7.1Автоблокув.**

Клавіатура блокуватиметься автоматично, або Ви зможете заблокувати її вручну, натиснувши та утримуючи клавішу  $a \rightarrow +$ .

#### **Розблокування клавіатури**

Якщо клавіатура заблокована, натисніть і утримуйте клавішу  $\theta$  \*\*.

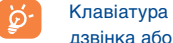

Клавіатура автоматично розблоковується після отримання дзвінка або приєднання зарядного пристрою.

#### (1) Залежить від Вашого оператора мережі.

#### **8.7.2Підсвічування**

**Екран** • Дозволяє Вам зменшити яскравість для кращої роботи батарей та економити енергію під час періодів очікування.

**Клавіатура** • Можна налаштувати підсвічування клавіатури, обравши параметр Увімк./вимк. під час увімкнення.

#### **8.7.3Мови (1)**

Відображає перелік мов для повідомлень (оберіть за допомогою клавіші ). Опція "**Автоматичний**" обирає мову відповідно до домашньої мережі (якщо вона досяжна).

#### **8.7.4Словник**

У Вас наявний словник, до якого Ви можете додавати слова, крім тих, що передбачені системою предикативний введення тексту. Під час роботи зі Словником, Ви можете додавати, змінювати або видаляти слова, використовуючи функціональну клавішу "**Варіанти**".

#### **8.7.5Режим Вводу (2)**

Дивіться, будь ласка, розділ "Режим введення латинських літер", ст. 67. Додатково до таблиці особливих символів для кирилиці та китайської мови, у Вашому телефоні також є інші режими введення даних. Ця функція дозволяє Вам писати короткі повідомлення та додавати імена зі спеціальними символами до вашої телефонної книги.

#### **8.7.6Безпека**

**Блокування** • Якщо активовано код захисту SIM-картки, тоді **SIM-карти** під час кожного увімкання телефону Ви отримуєте запит щодо даного коду.

- Зверніться до оператора мережі, щоб перевірити доступність послуги.
- Залежить від мови.

43

#### **Змінити PIN-код** • Змініть PIN-код.

**Змінити PIN2** • Якщо активовано код захисту для певних функцій SIM-картки (Рахунки/Витрати/FDN тощо), тоді коли Ви спробуєте перейти до таких функцій, Вам слід буде ввести цей код захисту. Виберіть оновити його, ввівши новий (від 4 до 8 цифр).

**Блокування** • Якщо активовано функцію введення коду при **телефону** увімкненні телефону, тоді Вам слід буде вводити цей код під час кожного увімкання.

- **Змінити код** Змінює пароль телефону, початковим є код 1234.
- **Фікс.номери Дана функція дозволяє "заблокувати" телефон** таким чином, що він зможе набирати лише певні номери або номери з певними префіксами. Для активації даної функції обов'язковим є PIN2-код.

#### **8.7.7Мережі**

# **Вибір мережі**

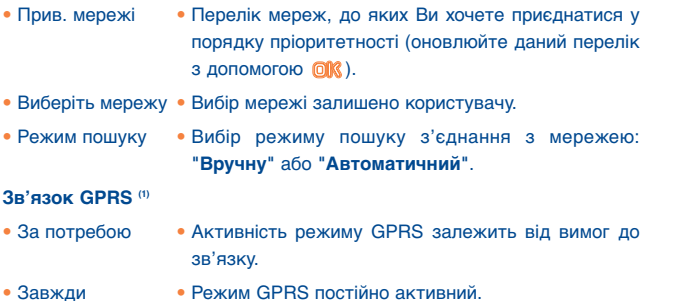

(1) Залежить від можливостей мережі.

#### **9 Інструменти ....................** it fr

#### **9.1Bluetooth™ (1)**

Перейдіть до даної функції, вибравши пункт головного меню "**Інструменти**", тоді "**Bluetooth**".

Для використання Вашого телефону з пристроєм Bluetooth, Вам слід зробити наступне:

- Знайдіть сумісний пристрій та зареєструйте його у Вашому телефоні,
- Виберіть режим зв'язку в режимі "вільні руки". Лише один аудіо пристрій з функцією Bluetooth (Ваш Bluetooth телефон або автокомплект до Вашого телефону) можуть бути приєднані протягом зв'язку в режимі "вільні руки".

#### **Знайдіть сумісний пристрій та зареєструйте Ваш Bluetooth.**

Активуйте функцію "**Bluetooth**", вибравши опцію "**Інструменти/ Bluetooth/Активувати/Включено**". Тоді зайдіть у меню пункту "**Перелік приладів**", щоб знайти Bluetooth-пристрої, до яких можна приєднатися, та виберіть зі списку пристрій, з яким Ви хочете з'єднатися. Якщо Bluetooth-пристрій не має клавіатури, введіть його стандартний пароль, щоб зареєструвати його на своєму телефоні. Якщо Bluetooth-пристрій має клавіатуру, введіть той самий пароль як на телефоні, так і на пристрої, щоб зареєструвати його.

Перебуваючи у меню списку, натисніть функціональну клавішу "**Варіанти**", щоб приєднатися/від'єднатися, перейменувати, шукати нові пристрої або видалити неприєднаний зі списку.

(1) Рекомендовано використовувати Bluetooth-гарнітуру OT-BM81 (моно) або OT-BM61 (стерео) виробництва компанії Alcatel, які пройшли випробування та були визнані повністю сумісними з телефоном OT-*I*650.

45

Під час сполучення з Вашим телефоном, не забудьте увімкнути Ваш Bluetooth пристрій та активувати режим з'єднання.

#### **Налаштування**

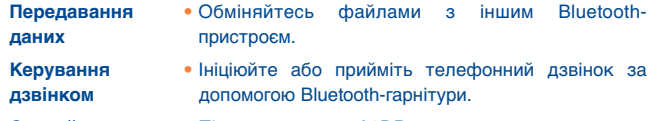

**Слухайте музику** • Підтримує режим A2DP.

#### **Установки**

- **Видимість**: Оберіть чи хочете Ви сховати свій телефон (пункт меню "**Приховати**"), чи показати його всім (пункт меню "**Показувати**").
- **Ім'я телефону**: Ви можете змінити назву Вашого телефону, яку можуть бачити інші.
- Завжди, перш, ніж приєднувати телефон до Bluetoothпристрою, активуйте Bluetooth у Вашому телефоні. Пам'ятайте, що активація Bluetooth незначною мірою впливатиме на тривалість роботи акумулятора Вашого телефону.

Технологія Bluetooth дозволяє здійснювати безкоштовний бездротовий зв'язок між всіма Bluetooth - сумісними пристроями на невеликій відстані. Перевірте, будь ласка, чи Bluetooth-гарнітура або автокомплект Bluetooth і Ваш мобільний телефон перебувають на допустимій відстані та зазначте як "**Видимість**".

Ваш телефон сумісний з Bluetooth версій 1.1, v1.2 та v2.0.

#### **9.2Органайзер**

Коли Ви відкриваєте даний підпункт меню "**Інструменти**", Ви бачите щомісячний календар, що дозволяє Вам вести записи щодо важливих зібрань, зустрічей тощо. Дні із записами будуть позначені іншим кольором.

#### $5$  and  $46$

#### **Доступні функції:**

**Створити • Створити нагадування. Переглянути** • Перегляд зустрічей, запланованих на день. **заплановані зустрічи Перелік усіх** • Подивитися всі створені нагадування. **зустрічей Дата** • Введіть необхідну дату і її негайно буде позначено.

#### **9.3Будильник**

У Ваш мобільний телефон вбудовано будильник з функцією затримка сигналу. Ви можете налаштувати, щонайбільше, п' ять окремих нагадувань та вибрати якщо треба встановлення повторного сигналу.

**Повторити** • Ви можете налаштувати сигнал будильника у декількох режимах: Звичайний режим/Кожен день/ Дні.

**Відклад** • Будильник повторить сигнал через певний інтервал часу. Можна ввімкнути функцію повторення сигналу будильника ("Snooze") шляхом струшування телефону (див. стор. 41).

#### **9.4Калькулятор**

Ви можете використовувати дану програму для здійснення основних видів розрахунків. Для отримання коми, що відділяє ціле від дробу в десятковому дробі, натисніть і утримуйте клавішу  $\# \circledast$ . Підтвердіть клавішею **ОК** або лівою функціональною клавішею.

#### **9.5Конвертер**

#### **9.5.1Одиниця**

Ви можете здійснити конвертацію Ваги та Довжини, вибравши одиницю, яку Ви хочете конвертувати, клавішею ( ), тоді натиснути клавішу  $\blacktriangledown$ для введення цифр. І насамкінець підтвердіть клавішею ОК або лівою функціональною клавішею.

#### **9.5.2Валюта**

Конвертер грошових одиниць дає Вам змогу:

- Перетворити грошову одиницю безпосередньо в євро або навпаки <sup>(1)</sup>.
- Здійснювати переведення одних національних грошових одиниць в інші, при цьому обидві одиниці слід вибирати клавішами  $\blacklozenge$ . Також Вам слід буде ввести відповідний обмінний курс.

#### **9.6Диктофон**

Дана функція дає Вам змогу записати дзвінок, вибравши пункт меню "**Диктофон**" під час розмови. Для запису звуку виберіть функцію "**Диктофон**", а тоді "**Новий запис**".

#### **9.7Код Морзе**

Телефон має 20 вбудованих повідомлень азбукою Морзе, які можна надсилати за допомогою ліхтарика, що миготить для привертання уваги.

Для колишніх європейських національних валют, конвертер грошових одиниць використовує останні курси обміну від 31.12.1998р., що застосовуються відповідно до офіційних правил конвертації.

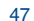

#### **9.8Стан пам'яті**

Дана функція вказує, скільки місця займає інформація та скільки вільного місця на Вашому телефоні та на карті пам'яті (якщо вона існує).

#### **9.8.1Телефон**

Подивіться, скільки вільного місця доступно.

Пам'ять телефону спільно використовується кількома функціями: Телефонною книгою, програмою планування, повідомленнями, голосовими повідомленнями, зображеннями, мелодіями, іграми, програмами та відеокліпами.

#### **9.8.2Карта пам'яті (картка "MicroSD")**

Перегляньте доступний обсяг пам'яті на Вашій MicroSD картці.

Рекомендуємо Вам зберігати великі файли (такі як відео, пісні...) на картці пам'яті MicroSD. Підтримуються назви файлів довжиною до 35 символів.

#### **9.9Мої ярлики**

Перейдіть до вже запрограмованих персональних закладок.

Для програмування нових персональних закладок: виберіть пункт меню "**Мої ярлики**", якщо Ви хочете створити можливість швидкого переходу до певної функції, Телефонної книги або Закладок WAP тощо.

#### **10**怎 **Спорт ..............................**

У режимі "**Спорт**" (Sports) можна відстежувати та реєструвати фізичні вправи, складати план тренувань, аналізувати прогрес і складати іспити.

# **10.1 Крокомір**

Крокомір, що спочатку використовувався прихильниками спорту та фіт несу, допомагає заміряти швидкість, відстань, кількість кроків і спалених калорій. Ви навіть можете ставити цілі, які відстежуватимуться.

Рекомендовано класти телефон у кишеню штанів або Õ пристібати його до поясу, щоб гарантувати точність вимірювання за активації крокоміра.

# **10.2 Секундомір**

Секундомір – це проста програма для вимірювання часу з можливістю реєстрації кількох результатів і призупинення/поновлення вимірювання.

# **10.3 Плани тренування**

До Ваших послуг – календар у місячному форматі для встановлення кількох одночасних цілей.

# **10.4 Профілі**

До 3 профілів різних людей, які можна змінювати для більш точної роботи крокоміра.

# **11WAP ................................**

**11.1 Стартова сторінка**

Запустіть WAP браузер з домашньої сторінки стандартного режиму.

**11.2Закладки**

Перейдіть до Ваших улюблених сайтів.

- **11.3Відвідані сторінки**
- Сторінки, які Ви переглядали останніми.
- **11.4 Перейти до адреси URL**

Введіть URL WAP сайту.

- **11.5Профілі**
- **11.5.1Змінити**

Редагуйте існуючий режим або створіть новий.

**11.5.2 Параметри браузера**

Встановіть показник режима очікування та автозавантаження зображення.

**11.5.3 Параметри повідомлень Push**

Активує або дезактивує отримання службових повідомлень з WAP.

**11.5.4 Очистити кеш**

Очистіть кеш-пам'ять телефону.

**11.5.5 Очистити cookies**

Видаліть тимчасові файли, отримані з вебсайту.

**11.5.6 Надій.сертиф**

Сертифікати довіри сайтів.

51

# **12 Медіа-альбом ................**

Ви можете перейти до аудіо та відео файлів, що зберігаються в телефоні або на картці пам'яті в пункті меню "**Медіа-альбом**".

#### **12.1Моє аудіо**

Виберіть аудіофайл, що відтворюватиметься при увімкненні/вимкненні телефону, для вхідного дзвінка, сигналу про повідомлення, мелодії про увімкнення/вимкнення живлення для будильника і програми планування.

Пункт меню "Моє аудіо" містить наступні папки (1):

- Музика: всі пісні/фонограми.
- Мелодії: мелодії, що можуть бути використані як мелодії для дзвінка.
- Записані: всі записані звукові файли,
- Загальна: містить всі аудіофайли, збережені на телефоні або на картці пам'яті.
	- Функція "DRM": Функція "Digital Rights Management (Управління цифровими правами)" дозволяє відтворювати звуки та переглядати зображення, при цьому захищаючи відповідні авторські права. Файли, що підпадають під дію заборони на відтворення згідно функції "DRM" та файли з авторськими правами, дія яких закінчилася, не будуть автоматично відтворюватися під час прокрутки.
- Назви вкладених папок не можуть бути зміненими. Проте, Ви можете, у певних випадках, змінити, видалити та додати об'єкти, що містяться в таких папках.

53

#### **12.2Мої зображення**

Ви можете вибрати зображення або фотографію як заставку основного екрану або для відтворення на основному екрані при увімкненні/вимкненні телефону. Ви також можете змінити їх, надіслати за допомогою MMS чи передати за допомогою Bluetooth або призначити їх до контакту в телефонній книзі.

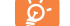

#### Зображення відображаються в алфавітному порядку.

#### **12.3 Моє відео**

Пункт меню "**Моє відео**" містить всі відеокліпи, попередньо записані та завантажені в телефон або картку пам'яті.

# **12.4 Мої створення**

Ця функція зберігає всі фотографії, записані Вашим мобільним телефоном.

Для перегляду зображається зменшена копія. Крім цього, ви можете використовувати функцію "**Позначити**" для вибору складних файлів.

# **12.5 Невідомі файли**

Зберігає файли у форматах, що не підтримуються.

# **12.6 Картка пам'яті**

У цьому пункті меню Ви можете перейти до всіх файлів, збережених у картці пам'яті.

Під час першого встановлення картки пам'яті вона сканується та створюються стандартні папки.

# **Щоб вставити картку пам'яті**

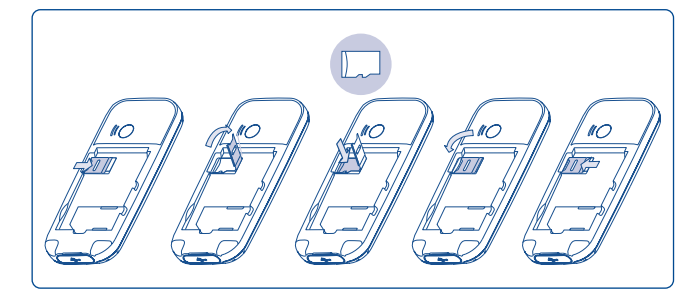

Щоб вилучити картку microSD із тримача, зсуньте його в напрямку стрілки та підніміть. Потім вставте картку microSD позолоченим контактом униз. Наостанок, опустіть тримач картки microSD і зсуньте його у протилежному напрямку, щоб заблокувати.

# **Доступні опції**

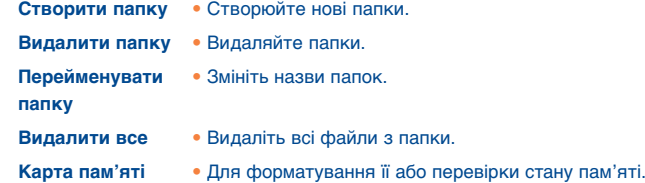

# **12.7 Операції з аудіозаписами, зображеннями, відеозаписами та моїми файлами**

Залежно від обраного пункту меню, Ви можете перейти до однієї з наступних функцій:

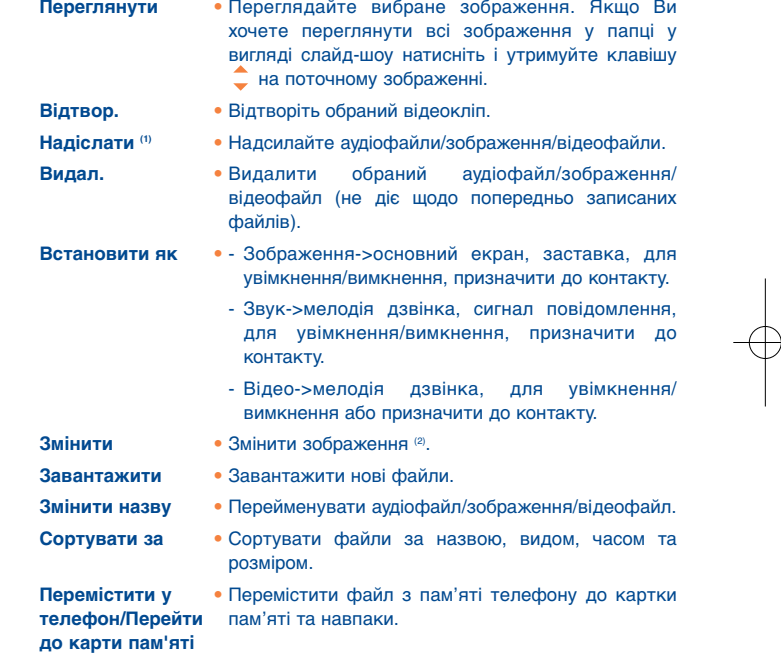

- (1) Файли з позначкою Ф не можна надіслати.
- (2) Стосується лише зображень, що можуть бути видалені, але не стосується файлів, захищених авторським правом.

56

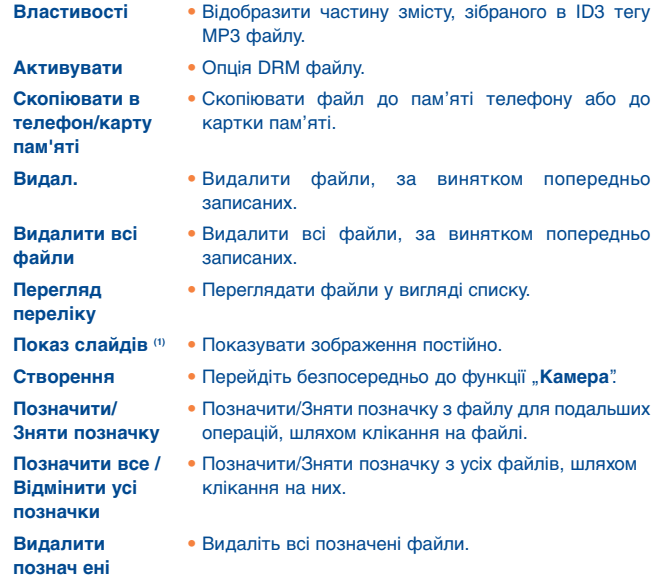

#### **12.8Формати та сумісність (2)**

- Звуки: mp3, m4a, aac, midi, wav, amr
- Зображення: jpg, gif
- Відео: 3gp, mp4

#### **12.9 Стан пам'яті**

# Див. ст. 49.

- (1) Стосується лише зображень, що можуть бути видалені, але не
- стосується файлів, захищених авторським правом.
- (2) Залежно від пристрою та ринку.

#### 57

# **13** Камера..............................  $\approx$

Ваш мобільний телефон обладнаний фотокамерою, якою Ви можете робити фотографії, та використовувати їх різним чином::

- зберігати їх у "**Медіа-альбом**" телефону.
- надсилати їх за допомогою мультимедійного повідомлення (MMS) на мобільний телефон або на адресу електронної пошти.
- налаштувати на власний розсуд основний екран (див. ст. 40).
- Встановити їх як зображення для вхідного дзвінка від контакту в телефонній книзі.
- передати їх через кабель передачі даних або картку "microSD" на комп'ютер.
- змінити Ваші фотографії шляхом додавання рамок (див. ст. 60).

# **13.1 Доступ**

Для переходу до функції з основного екрану: натисніть клавішу ОК для переходу до меню та оберіть піктограму .

## **13.2 Камера**

#### **13.2.1 Зробіть фотографію, запишіть або видаліть**

Екран телефону служить видошукачем. Оберіть позицію об'єкта або ландшафту у видошукачі та натисніть клавішу або ОК, щоб зробити фотографію; фотографія буде збережена автоматично. Проте, якщо Ви не хочете її залишати, Ви можете одразу видалити її, натиснувши праву функціональну клавішу "Видал.".

#### **13.2.2 Установки у рамочному режимі**

перш ніж фотографувати, Ви можете відрегулювати ряд установок, використовуючи наступні команди:

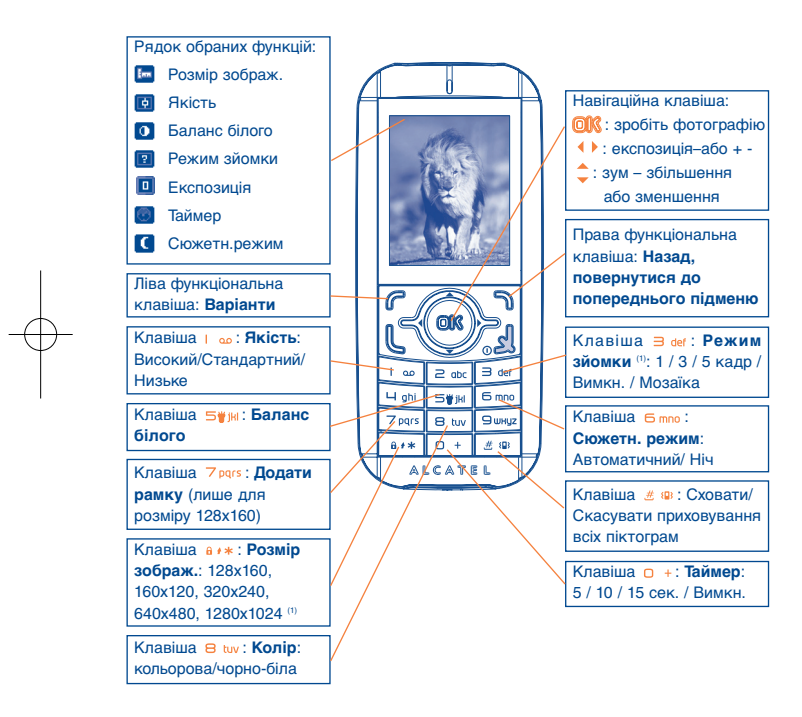

(1) У режимі "3 кадри/5 кадрів" розмір зображення дорівнюватиме "1280x1024"

У режимі роботи екрану видошукачем, натисніть функціональну клавішу "**Варіанти**" не лише для переходу до пунктів меню: "**Розмір зображ.**", "**Режим зйомки**", "**Якість**", "**Таймер**", "**Баланс білого**", "**Колір**", "**Додати рамку**", але й також до наступних:

**У медіа-альбом • Перейти до функції "Медіа-альбом".** 

- **Збереження** Ви можете вибрати місце запису, якщо картка MicroSD вставлена.
- **Базові налашт.** • Провести відновлення всіх установок, встановивши стандартні установки.
- "Горячі" клавіш. Подано перелік усіх "гарячих" клавіш.

#### **13.2.3 Опції, доступні після того як зроблено фотографію**

Після того як Ви зробили знімок, Ви можете **надіслати** ваше фото, призначити його до певного контакту, встановити на основний екран тощо або **Видалити** його, **Змінити** його (див. нижче) чи перейти до **Медіа-альбом**.

#### **13.2.4 Внесення змін до зображень**

Після того як Ви зробили знімок перейдіть до пункту меню "Медіаальбом/Мої створення" та виберіть в ньому "Змінити".

60

# **14 Медіаплеєр ....................**

Перейдіть до даного пункту меню з основного меню "**Медіаплеєр**". Ви матимете повну свободу роботи з музикою, як в телефоні, так і на картці пам'яті.

# **14.1 Муз.програвач (1)**

Ви можете перейти до Ваших музичних файлів, завдяки одному з наступного:

**Усі пісні** • Містить всі пісні як в пам'яті телефону, так і на картці пам'яті.

**Перелік файлів** • Список, що формується або на ПК. **для відтворення**

**Оновити пісні**• Змінити вигляд Музичного плеєра.

**Альбом/**

 • Музичні файли поділяються на категорії **Виконавець/Жанр** за Альбомом, Виконавцем або Жанром на основі інформації, що міститься в тегах. Файли, в яких немає такої інформації будуть класифікуватися як "**Невідомі файли**".

**"Обране"** • Ви можете просто додати Ваші улюблені пісні до "**Мого зоряного переліку**", натиснувши і утримуючи клавішу під час відтворення музики (максимум 100).

Налаштуйте медіаплеєр, використовуючи такі клавіші:

- : регулювання рівня гучності;
- **♦** •: перехід до попереднього або наступного файла (коротке натискання);

швидке прокручування назад або вперед (довге натискання);

- : вибір способу відтворення звуку: через динамік або Bluetoothпристрій.
- ©10°: Активація / дезактивація функції "Shake-shake" (натисніть та утримуйте).
- **14.1.1 Налаштування**

Натиснувши праву навігаційну клавішу перейдіть до наступних опцій:

- **Режим**  Звичайний, Повторити пісню, Повторити все, **програвання** Урозкид або Безсистемно з перемішуванням. Ви можете вибрати також відповідний режим, просто натиснувши клавішу  $#$  ® під час відтворення музики.
- **Еквалайзер** Різноманітні музичні стилі записані в телефоні. Ви також можете обрати один з них, просто натиснувши клавішу  $\Box$  + під час відтворення музики.

**Відтворити в** • Відтворення музики через Bluetooth-гарнітуру, **Bluetooth/телефоні/** динамік телефону, або одночасно через гарнітуру **Телефон та** та динамік. На екрані відтворення натисніть **гарнітура Bluetooth** клавішу  $\left\| \cdot \right\|$ , щоб переключитися між режимами

- відтворення через динамік та відтворення через стерео Bluetooth-гарнітуру BT.
- **Екран** Відображення в медіаплеєрі кольорового спектра, відомостей про пісню або текст.
- (1) У музичному плеєрі будуть відображені лише файли у форматах mp3, m4a та aac.

61

650\_UM\_UA\_29-08-08 29/08/08 14:20 Page 63

**Увімкн./Відімкн.** • Переглянути список відтворення можна, **швидку навігацію** нахиливши телефон угору/вниз.

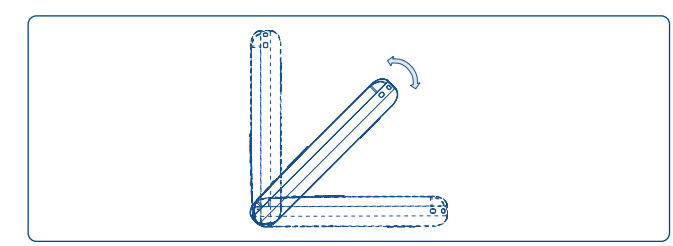

#### **14.1.2 Відтворення з відображенням текстів пісень**

Тексти пісень можуть відображатися синхронізовано з музикою.

## **14.2 Відео**

Містить усі відеокліпи в пам'яті телефону та на карті й підтримує відтворення.

Õ Розпізнаються лише відеокліпи в наперед визначених папках.

# **14.3 FM-радіо**

В телефоні є FM-радіо (1) із функцією RDS, це система відображення візуальних відомостей радіоданих. Якщо Ви обираєте радіостанції, що підтримують таку послугу як Візуальне Радіо, у вас є можливість слухати радіо з відображенням даних, пов'язаних із відтворюваною радіопрограмою. Ви маєте можливість зберігати найулюбленіші радіостанції, до того ж FM-радіо може працювати паралельно з іншими програмами.

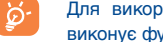

Для використання радіо потрібно підключити гарнітуру, яка виконує функцію антени, підключеної до телефону.

63(1) Якість радіосигналу залежить від покриття радіостанції на певній території. (1) На основі отриманих відомостей RDS.

## **Наявні опції:**

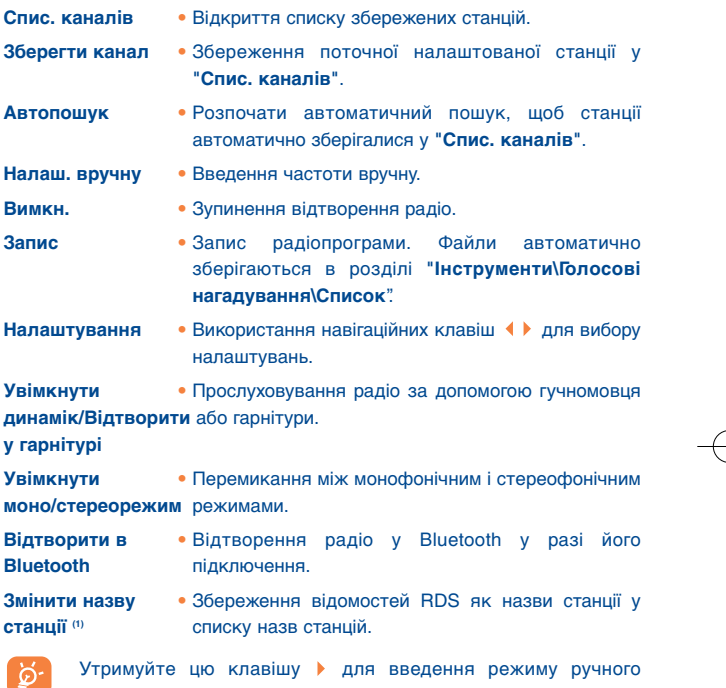

налаштування і перехід до попередньої/ наступної станції натисканням навігаційних клавіш в інтерфейсі FM-радіо.

 $\sim$  64

# **15 Ігри ..................................** ₩

Телефон Alcatel має 2 гри на основі датчика G-sensor, що використовують розпізнавання руху як інтерфейс для керування іграми.

#### **15.1Налаштування ігор**

Ви можете керувати настройками ігор, установлюючи режими звукових ефектів ("**Звуковий ефект**") та вібрації ("**Вібросигнали**").

# **16** Як використовувати **Як використовувати телефон з максимальною ефективністю ......................**

# **16.1 Програмне забезпечення "PC suite"**

Компакт-диск з програмним забезпеченням "PC suite" надається в упаковці. Ви також можете безкоштовно завантажити оновлення для програмного забезпечення з вебсайту. Програмне забезпечення "PC suite" включає в себе:

- Створення резервної копії/відновлення
- Ви можете створити резервну копію важливих даних у Вашому мобільному телефоні та по необхідності відновити їх.
- GPRS-модем
- Використовуйте Ваш мобільний телефон для приєднання ПК до Інтернет.
- Персоналізація мультимедійних файлів
- Налаштуйте Ваш телефон, записавши зображення, анімаційні ролики, відеокліпи та мелодії.
- Робота з музикою
- Створюйте та передавайте списки відтворення з музичними файлами та редагуйте тексти пісень.
- Повідомлення
- SMS- або MMS-повідомлення можна легко створити на комп'ютері та скопіювати їх в телефон.

## **Операційна система, що підтримується**

- Windows 2000/XP/Vista

65

# **17 Режим введення Режим введення латинських літер/таблиця символів (1) ..........................**

Існує два методи написання повідомлень:

- Звичайний
- Предикативний T9

# **Звичайний**

Цей режим дає Вам змогу вводити текст, вибираючи літери або послідовність символів, що відповідають клавішам. Натисніть клавішу кілька разів, поки не буде відображено бажану літеру.

Коли Ви відпустите клавішу, виділену літеру буде вставлено в текст.

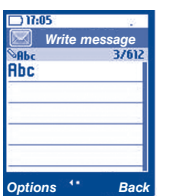

# **Предикативний метод T9**

Цей метод прискорює написання Вашого тексту.

Напишіть слово натискаючи клавіші від  $\geq$  фс до  $\supseteq$  шнуг. Натискайте клавішу один раз та слово буде змінюватися кожного разу після натискання Вами клавіші. І у процесі набору слово буде продовжувати змінюватися.

Наприклад: Для слова "Tomorrow", натисніть наступні клавіші:

8 tuv, 6 mno, 6 mno для написання "Too" та 6 mno для отримання слова "Tomorrow".

68

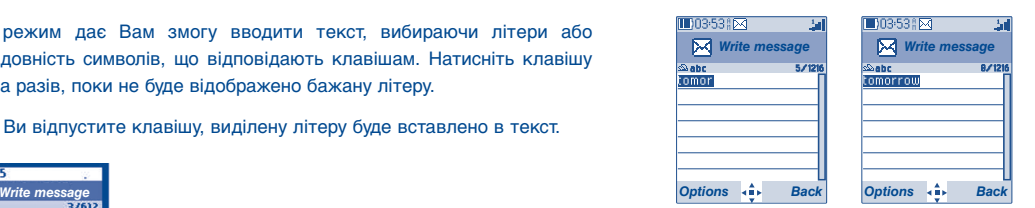

(1) Для таких мов, як, наприклад, китайська, див., будь ласка, спеціальні буклети, що додаються.

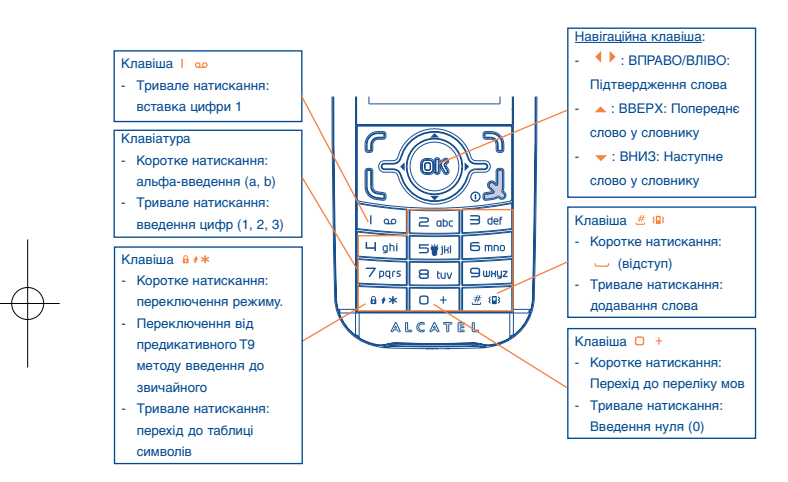

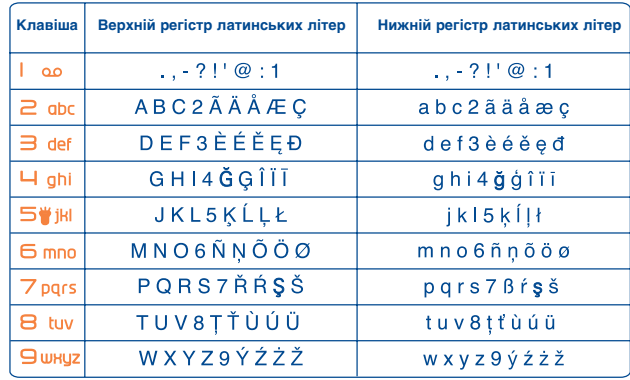

Наступна таблиця символів загальна. У ній не відображені всі символи Конкретні літери можуть відрізнятися для різних мов.

# **Таблиця символів**

Натисніть і утримуйте клавішу а \*\* для відображення таблиці символів; курсор розташовується в центрі. Використовуйте навігаційну клавішу щоб рухати курсором та ОК вибирати символи.

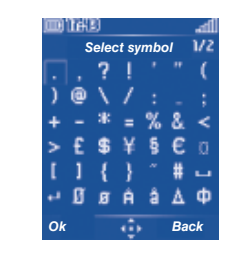

69

# **18Гарантія на телефон ..........**

Вітаємо з придбанням цього мобільного телефону – сподіваємося, що Ви будете повністю ним задоволені.

Ваш телефон має гарантію щодо будь якого відхилення від технічних характеристик протягом дванадцяти (12) місяців з дати, зазначеної у оригіналі рахунку (1).

Умови гарантії визначені у Інструкції, також стосуються батареї та аксесуарів, проданих з телефоном, проте протягом періоду шести (6) місяців <sup>(2)</sup> з дати придбання, зазначеної у оригіналі рахунку.

Згідно умов даної гарантії, Ви повинні без затримки повідомити продавця (або будьякий сервісний центр, схвалений компанією "TCT Mobile Limited" або її філіями, відображений на вебсайті http://www.alcatel-mobilephones.com) у випадку підтвердженої несправності телефону та пред'явити чек, отриманий в момент придбання. Продавець або сервісний центр вирішать чи замінити пристрій, чи ремонтувати, у разі необхідності, всі чи деяку частину телефону або аксесуара, в якому виявлено несправність; Ця гарантія покриває витрати на запчастини та роботу і не враховує жодних інших витрат. Ремонт або заміна можуть бути проведені з використанням відремонтованих складових, що забезпечують таку ж функціональність.

Обслуговування згідно умов даної гарантії, особливо ремонт, зміна або заміна продукції, повинна надавати право одномісячної (1місячної) (1) гарантії, якщо інше не передбачено законодавством.

Ця гарантія не поширюється на пошкодження або несправності Вашого телефону та/або аксесуарів, спричинені:

- (1) Гарантійний період може відрізнятися, якщо у Вашій країні застосовуються інші положення законодавства.
- (2) Тривалість роботи акумуляторної батареї мобільного телефону щодо тривалості розмов, тривалості роботи в режимі очікування та загального терміну обслуговування залежить від умов використання та конфігурації мережі. Оскільки батареї визнаються витратними матеріалами, технічні вимоги передбачають, що Ви повинні забезпечувати оптимальну роботу для Вашого мобільного телефону протягом перших шести місяців після придбання та ще приблизно протягом 200 наступних заряджань.

71

- 1) недотриманням інструкцій щодо використання або встановлення,
- 2) недотриманням технічних стандартів та стандартів безпеки, що застосовуються в географічному регіоні, де використовується обладнання,
- 3) неналежним використанням джерел енергії та загального електричного обладнання,
- 4) випадками або наслідками викрадення автомобіля, в якому перебував телефон, вандалізму, удару блискавки, пожежі, вплив вологи, потрапляння рідини, несприятливі погодні умови,
- 5) приєднанням до телефону або вбудовуванням до нього будь-якого обладнання, що не постачалося або нерекомендоване компанією "TCT Mobile Limited" чи її філіями, без офіційної письмової згоди на такі дії,
- 6) будь-яким обслуговуванням, внесенням змін чи ремонтом, здійсненими особами, неуповноваженими компанією "TCT Mobile Limited" чи її філіями, продавцем або погодженими сервісними центрами,
- 7) використанням мобільного телефону та/або його аксесуарів для інших цілей, ніж ті, для яких телефон було розроблено,
- 8) звичайним зношенням,
- 9) несправностями, спричиненими впливом зовнішніхфакторів (напр., радіоперешкодами інших приладів, коливаннями електричної напруги),
- 10) змінами, зробленими в телефоні, навіть, якщо це необхідно згідно із змінами законодавства та/або змінами параметрів мережі,
- 11) неправильним з'єднанням в результаті незадовільної радіопередачі або спричиненим відсутністю покриття радіорелейної мережі,
- 12) гарантія не поширюється на обладнання, на якому видалено або змінено маркування чи серійний номер, та телефонні трубки, на яких видалено або пошкоджено маркування.

Відповідно до вимог законодавства компанія ваш телефон має гарантію щодо прихованих несправностей (несправності у дизайні, виробництві тощо).

Перелічені вищє умови є єдиним приводом для пред'явлення претензій та рекламацій виробнику або продавцю, та виключають можливість надання будь-яких інших гарантій в усному чи письмовому вигляді. Будь яка інша імпліцитна гарантія, включаючи не описані вищє, а також імпліцитна гарантія, що має комерційну або приватну направленність, що обмежена періодом дії наступної гарантії. Для попередження спроб правового переслідування, компанія "TCT Mobile Limited" або її філії не несуть відповідальності за прямі або непрямі збитки будь-якого походження, включаючи, втрату прибутків, комерційних збитків, повною мірою питання цих збитків врегульовуються законодавством. Деякі держави/країни не допускають виключень або обмежень прямих чи непрямих збитків, або обмеження тривалості прямих гарантій, тому вищезазначені обмеження або винятки можуть Вас не стосуватися.

# **19 Аксесуари (1) ..........................**

Останнє покоління мобільних телефонів «Alcatel GSM» пропонує вбудовану систему «вільні руки», що дозволяє Вам розмовляти по телефону на відстані, наприклад, поклавши його на стіл. Для тих, хто надає перевагу конфіденційності розмов, також доступний навушник, відомий як головна гарнітура.

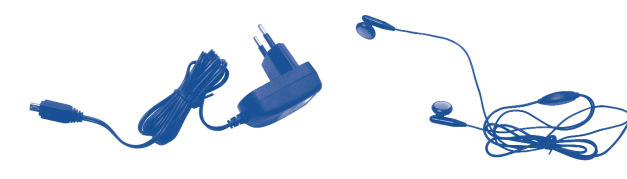

для підзарядки

Стандартний прилад Комплект стерео навушників

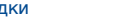

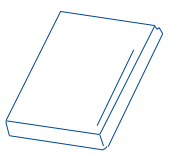

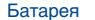

Використовуйте Ваш телефон лише з батареями «Alcatel», зарядними пристроями та аксесуарами, сумісними з Вашою моделлю.

#### (1) Малюнки наведено лише для довідки.

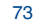

# **• Можливі несправності та Можливі несправності та їх усунення ..........................**

Перш ніж звертатися у відділ після продажу, радимо Вам спробувати наступне:

- Для покращення роботи телефону, рекомендується час від часу його вимикати.
- Для оптимальної роботи телефону рекомендуємо Вам повністю заряджати ( ) його батарею.
- Не зберігайте великі об'єми інформації у Вашому телефоні, оскільки це може негативно вплинути на його роботу.

#### та зробіть деякі перевірки:

# **Мій мобільний телефон не вмикається**

- Натисніть клавішу <sub>®</sub> і утримуйте її натиснутою, поки екран не увімкнеться
- Перевірте, чи заряджена батарея
- Перевірте контакти батареї, вийміть її та повторно вставте, а тоді ще раз спробуйте увімкнути телефон

#### **Мій телефон не реагує на дії протягом кількох хвилин**

- Натисніть клавішу
- Вийміть батарею та повторно увімкніть її, включіть телефон
- **Написане на екрані важко читається**
- Очистіть поверхню екрану
- Використовуйте мобільний телефон відповідно до рекомендованих умов експлуатації

#### **Мій телефон несподівано вимикається**

- Перевірте, чи блокується клавіатура, коли ви не користуєтеся мобільним телефоном
- Перевірте, чи заряджена батарея

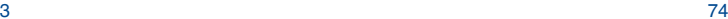

#### **Мій мобільний телефон дуже швидко розряджається**

- Заряджайте батарею протягом визначеного періоду часу (щонайменше, 3 години)
- Після неповного заряджання індикатор заряду батареї може бути неточним. Для отримання точного показника індикатора зачекайте, приблизно, 20 хвилин після відключення зарядного пристрою.

#### **Батарея телефону погано заряджається**

- Не розряджайте повністю батарею, інакше індикатор почне мигати лише через кілька хвилин після початку зарядки, а зарядка буде супроводжуватися тихим звуком, схожим на свистіння
- Заряджайте батарею в рекомендованих умовах (тобто при температурі від 0°C до +40°C)
- Перевірте, чи вставлена в телефон батарея. Батарею слід вставляти до початку підключення зарядного пристрою.
- Використовуйте батарею та зарядний пристрій Alcatel
- Коли Ви перебуваєте закордоном, переконайтеся, що параметри мережі електроживлення перебувають в допустимих межах

#### **Мобільний телефон не підключається до мережі**

- Спробуйте зв'язатися з мережею з іншого місця
- З'ясуйте розміри зони покриття у свого оператора
- Перевірте у оператора дійсність своєї SIM-картки
- Спробуйте вибрати доступну мережу (мережі) вручну (див. ст. 44)
- Спробуйте зв'язатися з мережею в інший час (якщо на даний момент вона перевантажена)

#### **Помилка SIM-картки**

- Перевірте правильність установки SIM-картки (див. ст. 16)
- З'ясуйте в оператора, чи сумісна Ваша SIM-картка зі стандартом 3V; дана модель телефону не підтримує старі картки стандарту 5V
- Перевірте, чи не пошкоджено чіп на Вашій картці та чи немає на ньому подряпин

#### **Неможливо зробити виклик**

- Перевірте, чи Ви набрали дійсний номер та натисніть клавішу
- У випадку міжнародного дзвінка перевірте код країни та міста
- Перевірте, чи підключений Ваш телефон до мережі та чи мережа доступна і не перевантажена
- Перевірте у оператора умови Вашого контракту (рівень кредиту, дійсність SIM-картки тощо)
- Перевірте, чи не заблоковано Ваші вихідні дзвінки (див. ст. 29)

#### **Телефон не приймає вхідні дзвінки**

- Перевірте, чи Ваш телефон увімкнений та підключений до мережі (та чи доступна і не перевантажена мережа)
- Перевірте у оператора умови Вашого контракту (рівень кредиту, дійсність SIM-картки тощо)
- Перевірте, чи не увімкнули Ви переадресацію вхідних дзвінків (див. ст. 28)
- Перевірте, чи не заблоковані у Вас деякі види дзвінків

#### **Під час прийому вхідного дзвінка на екрані не з'являється ім'я абонента, що дзвонить**

- Перевірте, чи підписалися Ви на цю послугу у свого оператора
- У Вашого співрозмовника може бути включено антивизначник номера

#### **Погана якість голосового зв'язку**

- Ви можете відрегулювати гучність під час дзвінка за допомогою клавіші
- Перевірте індикатор потужності прийнятого сигналу

#### **Неможливо отримати доступ до функцій, описаних у даній інструкції**

- Перевірте, чи включено ці функції в контракт, укладений між Вами і оператором
- Перевірте, чи не потребує дана функція від Alcatel

#### **Коли я вибираю номер з телефонної книги, цей номер не набирається**

- Переконайтеся, що номер в телефонній книзі записаний правильно
- Якщо ви дзвоните в іншу країну, перевірте, чи не забули ви набрати код цієї країни

#### **Неможливо створити новий запис в телефонній книзі**

• Перевірте, чи не переповнена Тел.книга на SIM-карті. Якщо вона переповнена, зітріть декілька номерів або перенесіть їх в інші телефонні книги (напр., робочу або домашню)

#### **Співрозмовники не можуть залишити для мене повідомлення в системі голосової пошти**

• Зв'яжіться з оператором і перевірте доступність цієї послуги

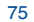

#### **Немає доступу до системи голосової пошти**

- Перевірте, чи правильно вказано номер голосової пошти Вашого оператора в опції "**Мої номери**"
- Спробуйте зв'язатися з системою голосової пошти в інший час (якщо в даний момент мережа переповнена)

## **Неможливо відправити і прийняти повідомлення MMS, Vox MMS**

- Перевірте, чи не переповнена пам'ять вашого телефону
- Зверніться до оператора і перевірте наявність цієї послуги, а також перевірте параметри MMS (див. стор. 38)
- Перевірте у оператора номер центру сервера або профіль MMS
- Центр SMS може бути переповнений. Спробуйте відправити повідомлення пізніше

#### **На головному екрані з'являється піктограма**

• Ви зберегли на SIM-картці забагато коротких повідомлень. Видаліть декілька повідомлень або перенесіть їх в пам'ять телефону

#### **З'являється піктограма << - >>**

• Ви знаходитесь поза зоною покриття мережі

#### **Я тричі ввів неправильний PIN-код**

• Зв'яжіться з оператором і отримайте у нього PUK-код (персональний розблоковуючий код)

#### **Телефон не підключається до комп'ютера**

- Перш за все, встановіть на комп'ютері пакет програм Alcatel (Alcatel PC Suite)
- Виберіть опцію "Встановити з'єднання" і виконайте процедуру установки
- Перевірте, чи Ваш комп'ютер відповідає вимогам для установки пакету програм Alcatel PC Suite

#### **Не завантажуються нові файли**

- Перевірте наявність вільного місця
- Видаліть деякі файли
- Виберіть для зберігання завантажених файлів картку "MicroSD" **Інші мобільні телефони не бачать мій телефон через Bluetooth**
- Перевірте у оператора умови Вашого контракту

видимий для інших користувачів (див. ст. 45)

# Українська - СJA3080ALBCA

Українська - CJA3080ALBCA

ALCATEL – це товарний знак компанії Alcatel-Lucent, який використовується компанією TCT Mobile Limited по ліцензії.

Всі права захищені © Авторські права 2008 Компанія "TCT Mobile Limited"

Компанія TCT Mobile Limited залишає за собою право на змінення відомостей про продукт або його технічних характеристик без попередження.

77

• Перевірте, чи включено Bluetooth та чи Ваш мобільний телефон є